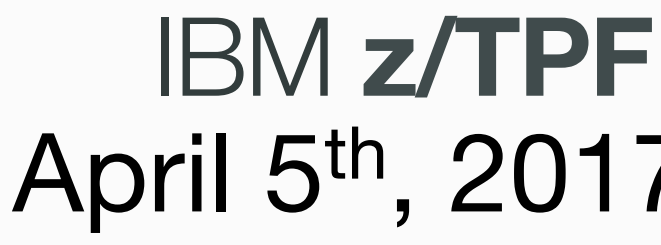

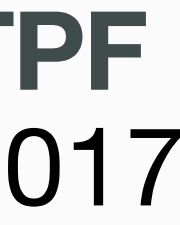

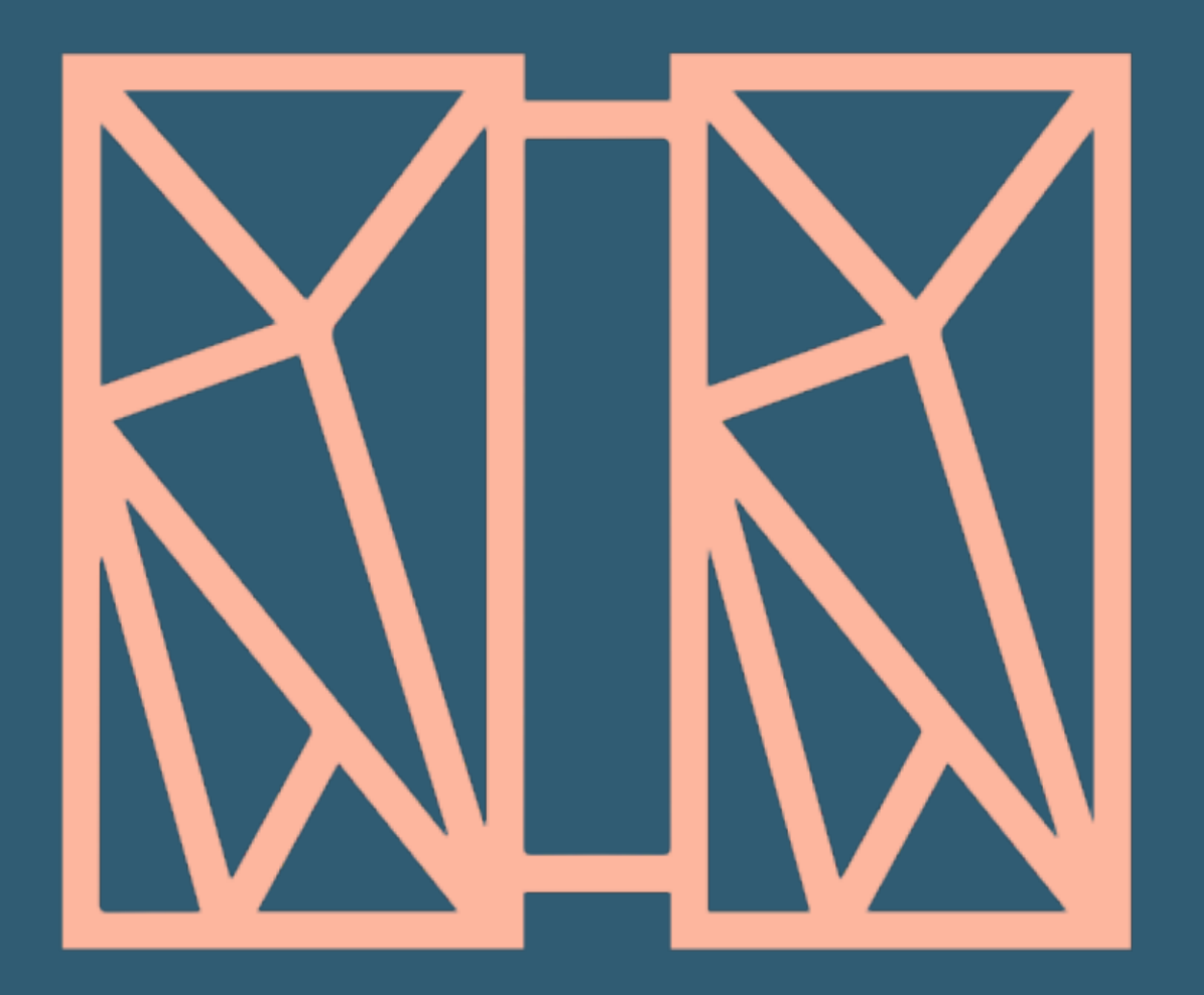

### **REST Provider Education Education**

© 2017 IBM z/TPF | TPF Users Group Spring Conference | IBM Confidential

### **Bradd Kadlecik** z/TPF Development April 5th, 2017

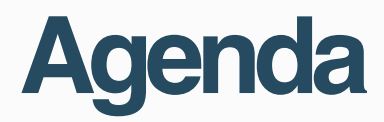

### • Overview • API Creation • API Testing & Management

#### **Overview**

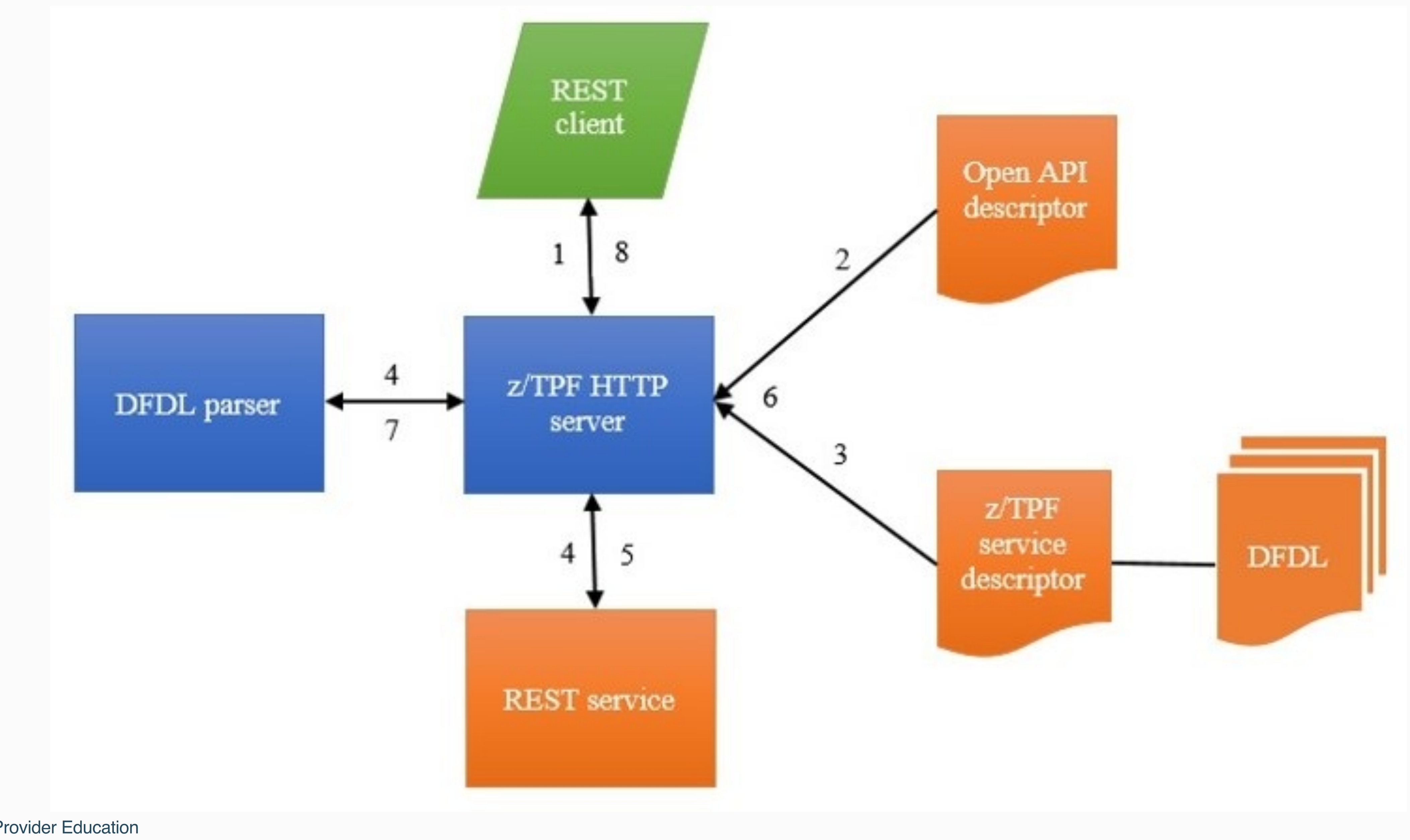

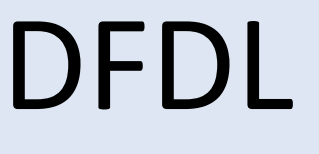

#### **Overview**

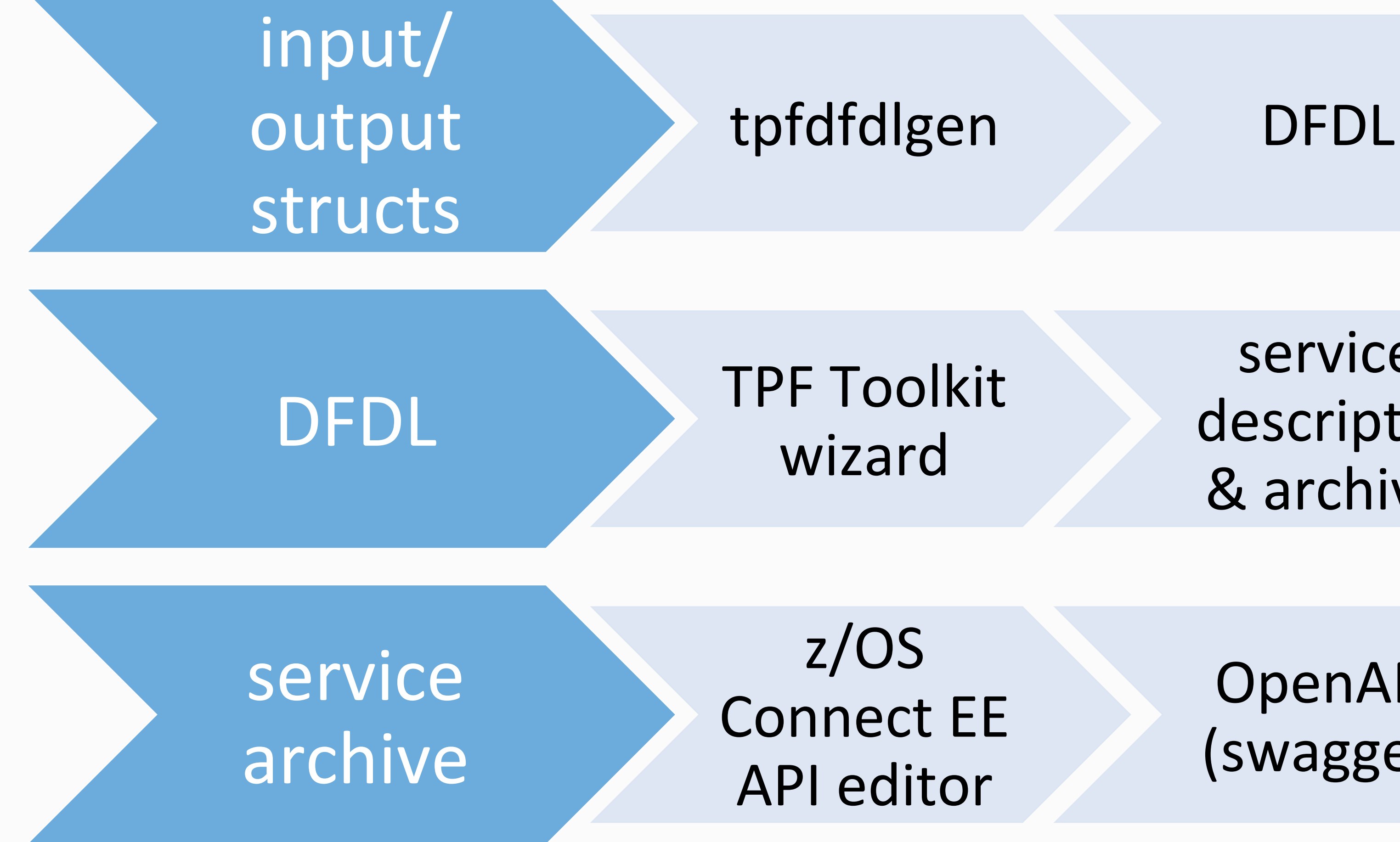

service descriptor & archive 

OpenAPI (swagger) 

## **API Creation**

## • Tooling from TPF Toolkit and z/OS Connect provides simplified

way of creating REST services without much code

• Demo in "TPF Toolkit" YouTube channel

© 2017 IBM z/TPF | **TPF Users Group Spring Conference** | IBM Confidential **5** I REST Provider Education

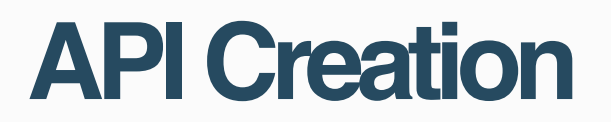

### **Before you begin**

TPF Toolkit 4.2.9 installed

IBM Explorer for z/OS installed Free download from IBM developerWorks https://developer.ibm.com/mainframe/products/downloads/eclipse-tools/

> YouTube IBM TPF Toolkit channel https://www.youtube.com/watch?v=p1eD9b5VpA8

## **Developer Process**

- 1. Code service wrapper program: PRG1(<struct> \*input, uint length, tpf\_srvc\_token tok);
- 2. Generate DFDL for input/output structures (maketpf PRG1 dfdl)
- 3. Describe the service (z/TPF service descriptor TPF Toolkit)
- 4. Design REST API (OpenAPI descriptor z/OS Connect EE API Editor)
- 5. Load to z/TPF (wrapper program, DFDL, service descriptor, OpenAPI descriptor)
- 6. Update URL program mapping file for HTTP server and deploy OpenAPI descriptor 7. Use swagger tooling to unit test REST API
- 
- 8. Use swagger tooling to generate client code and/or documentation

© 2017 IBM z/TPF | TPF Users Group Spring Conference | IBM Confidential

#### **API Creation**

## **1. Code service wrapper**

void PRG1 (**struct prg1\_input** \*input, unsigned int in\_len, tpf\_srvc\_token **token**) {

 **struct prg1\_output** output; tpf srvc resp response; int rc = 0;

// Do code to setup program call from input structure

PRG2();  $// call internal service$ 

// Do code to populate output structure

 response.status = TPF\_SRVC\_OK; response.data = &output; response.datalen = out\_len; rc = tpf\_srvcSendResponse(**token**, &response, 0);

exit(0);

}

- 
- 
- 

#include <string.h> #include <tpf/c\_eb0eb.h> #include <tpf/c\_https.h> #include <restDFEDHeader.h> #include <tpf/services.h> //Wrapper Function for POST Request extern "C" void addPassenger(qxhf\_parms\* newPassenger, unsigned int reqsize, tpf srvc token http token) { tpf srvc resp response; char buffer [256];  $\qquad \qquad // \text{USE this to send Status Message}$  $ecbptr()\rightarrow ebxsw0 = 0x01;$  //Set mode to func return newPassenger->autodix = 1; //Use autoindexing //Use the dfed function corresponding to ZTEST DFED FLIGHT ADD PAS ... qxhf addpsn(newPassenger); //Check Error Status unsigned int ret; memcpy(&ret, &ecbptr()->ebrs01, sizeof(ret));

- sprintf (buffer, "The DFED parameter for FLIGHT was not ADDED check ERROR
	-

- 
- 

```
 if(ret){ 
         //Sends a negative response 
         response.data=NULL; 
         response.datalen=0; 
         response.status=IHTTPS_STATUS_400; 
NUMBER: %d in qxhf_addpsn.cpp to debug", ret); 
        response.status reason=buffer;
        tpf srvcSendResponse(http token, &response, 0);
 } 
     else { 
         newPassenger->detail = 1; //Get details 
        qxhf dsppsn(newPassenger);
         memcpy(&ret, &ecbptr()->ebrs01, sizeof(ret)); 
         if(ret){ 
             response.data=NULL; 
             response.datalen=0; 
             response.status=IHTTPS_STATUS_401;
```

```
 sprintf (buffer, "The Flight was added sucessfully but can not return 
a proper message back. Check ERROR NUMBER: %d in qxhf dsppsn.cpp to debug", ret);
            response.status reason=buffer;
            tpf srvcSendResponse(http token, &response, 0);
 } 
         else{ 
            qxhf parms *flightRec = NULL;
            memcpy(&flightRec, &ecbptr()->ebx008, sizeof(flightRec));
             //Send Success Response 
             response.data=flightRec; 
             response.datalen=sizeof(*flightRec)+1; 
            response.status=IHTTPS STATUS 200;
            response.status reason=IHTTPS STATUS_200_TEXT;
            tpf srvcSendResponse(http token, &response, 0);
             //Unallocate the memory we used from previous call. 
            free(flightRec);
 } 
 }
```
}

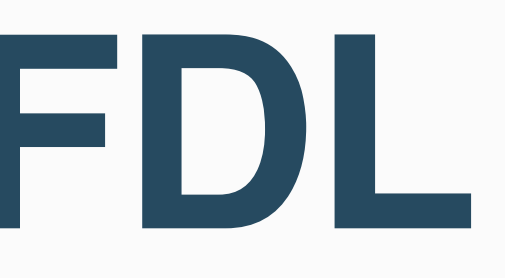

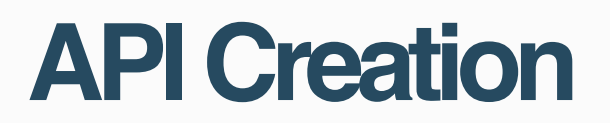

### **2. Generate DFDL**

On z/linux: > **maketpf PRG1 dfdl**

- Files are written to TPF\_DFDL\_DIR.
- File names are of format: <struct name>.gen.dfdl.xsd: prg1\_input.gen.dfdl.xsd prg1\_output.gen.dfdl.xsd

# **maketpf generation**

braddk@linuxtpf:~/flight> **maketpf qff1 dfdl** 

- MTPF2210I: Configuration file: "/home/braddk/flight/./maketpf.cfg"
- MTPF2111I: Makefile found: "/home/braddk/flight/dfed/QFF1.mak"
- MTPF2109I: maketpf: "QFF1"

 Command: "gnumake -f /home/braddk/flight/dfed/QFF1.mak -I /ztpf/ commit/tpftools/include ztpf user -I /ztpf/commit/tpftools/include ztpf -I /ztpf/ cur/tpftools/include ztpf user -I /ztpf/cur/tpftools/include ztpf -I /ztpf/tools/ include ztpf user -I /ztpf/tools/include ztpf dfdl 2>/home/braddk/flight/QFF1.err | tee /home/braddk/flight/QFF1.out"

mkdir -p /home/braddk/flight/bss/dfdlgen

tpfdfdlgen /home/braddk/flight/dfed/obj/addPassenger.o -d /home/braddk/flight/bss/ dfdlgen

**DFDLGEN0015I: DFDL files generated in /home/braddk/flight/bss/dfdlgen/** 

© 2017 IBM z/TPF | TPF Users Group Spring Conference | IBM Confidential

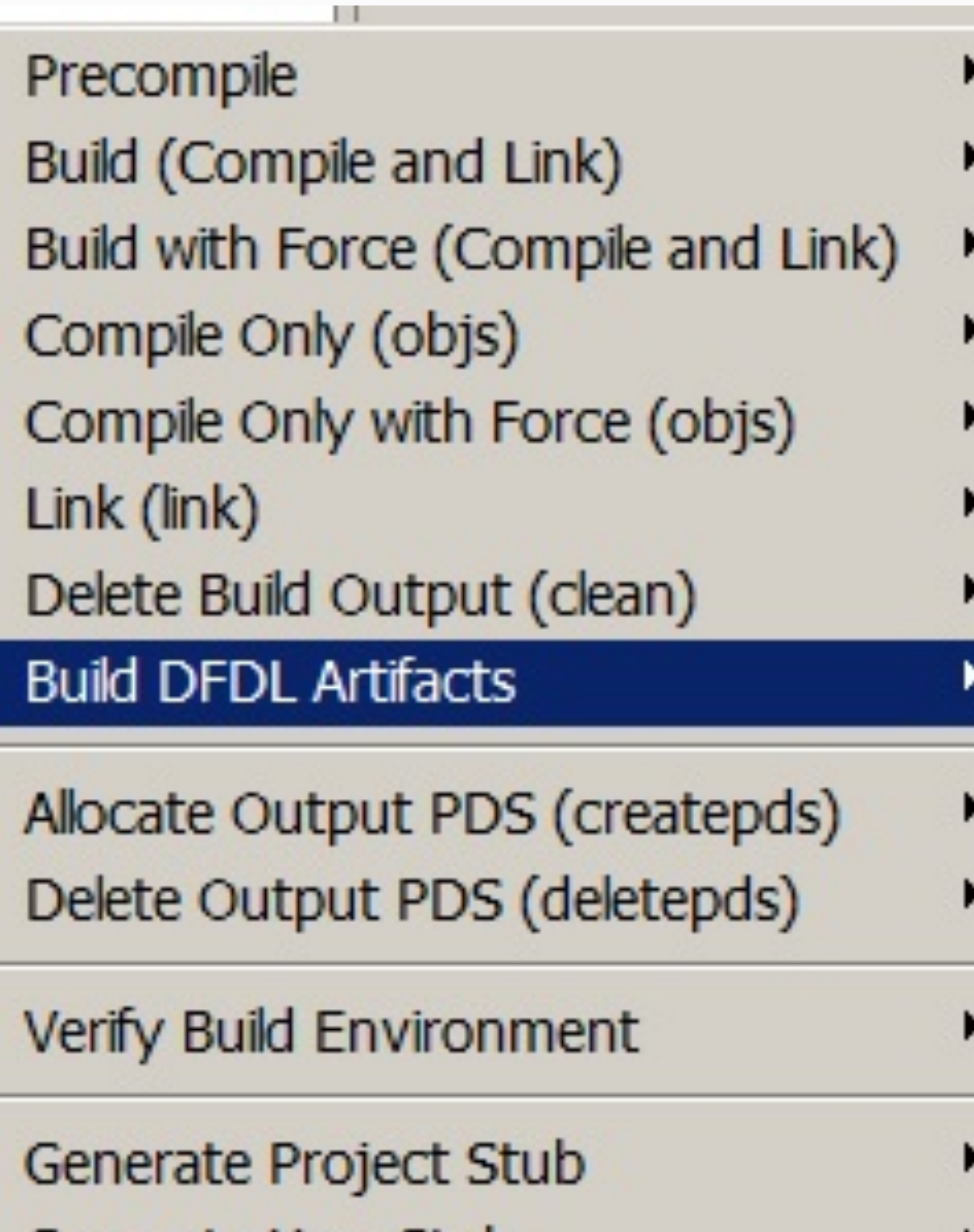

-----------

\_\_\_\_\_\_

Generate User Stub Generate TPF Stub

#### **API Creation**

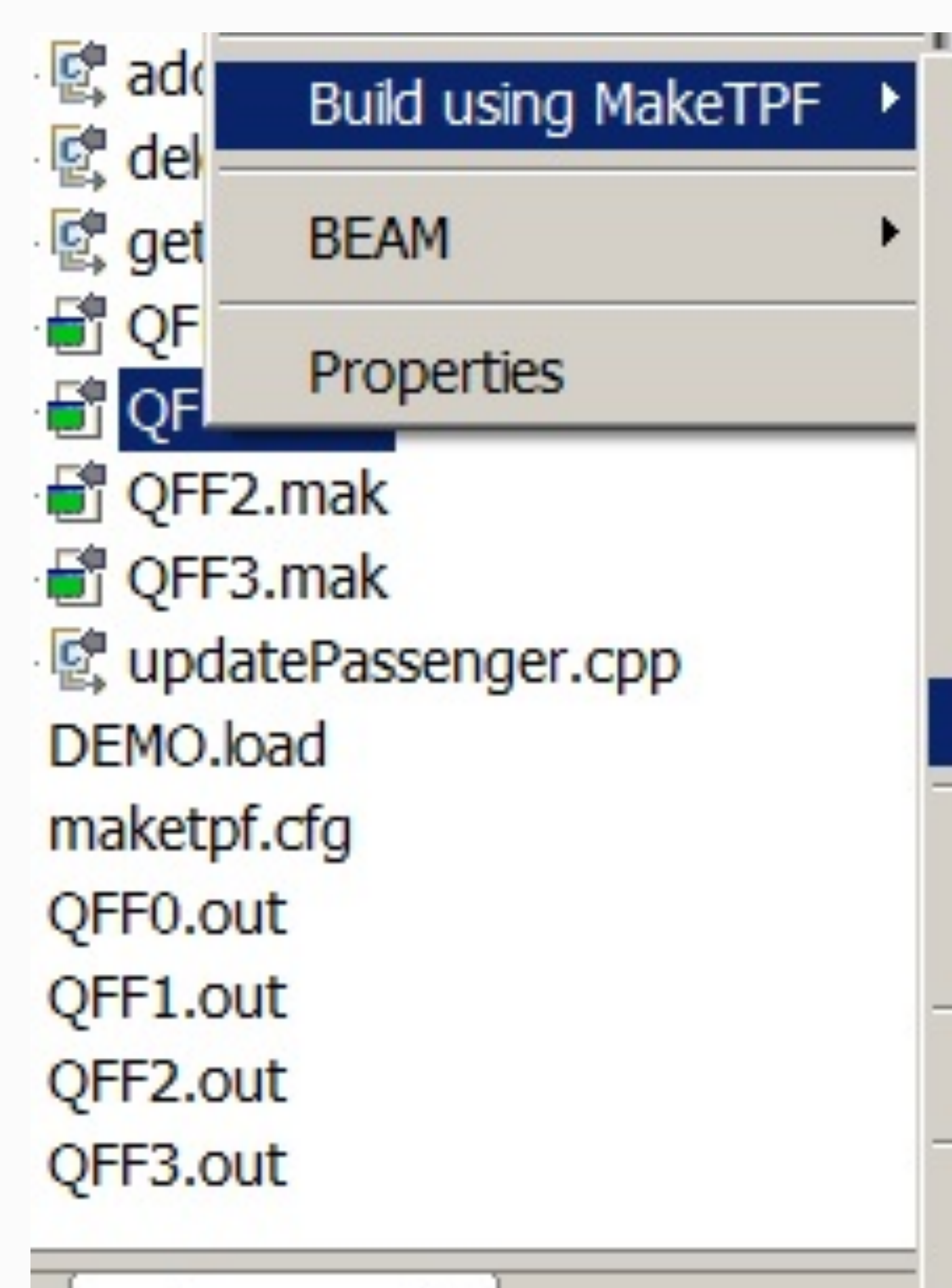

s <sub>o</sub> Progress  $\infty$ 

#### **14 | REST Provider Education**

- 
- Are the generated DFDL names the ones you want to use for REST? • Are the generated DFDL types correct? Is a char a string or numeric?
- Do you want to allow string padding? Is the padding NULL (%NUL;) or space(%SP;)?
- Are any strings required to be NULL terminated (dfdl:trailingSkip="1")?
- In case of a unions, is there a discriminator expression that can be used to determine the layout?
- Is there a variable length string that needs a variable length expression?

# **Verify the DFDL**

New Service Artifact

#### **Service Artifacts Details**

Specify the service artifacts details.

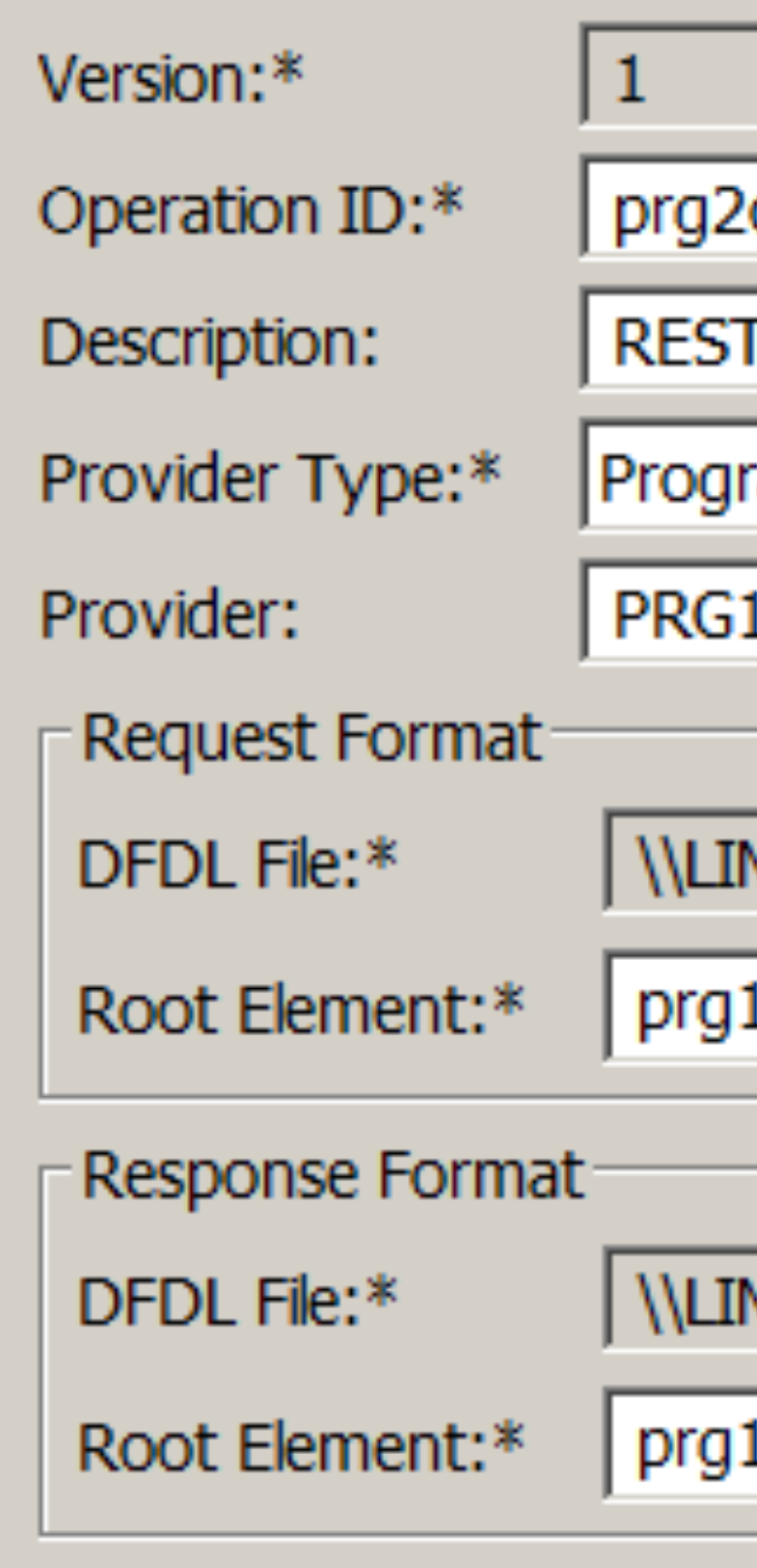

5000 Timeout (in milliseconds):\*

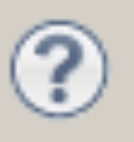

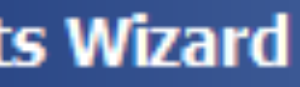

op

service for PRG2 operation

ram

NUXTPF.POK.IBM.COM\home\braddk\test\prg1\_input.gen.dfdl.xsd

1\_input

NUXTPF.POK.IBM.COM\home\braddk\test\prg1\_output.gen.dfdl.xsd

1\_output

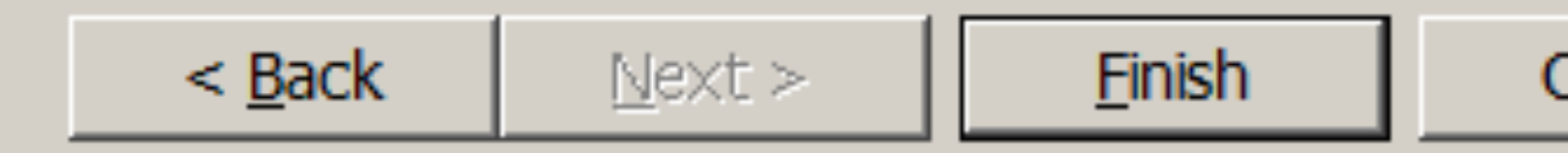

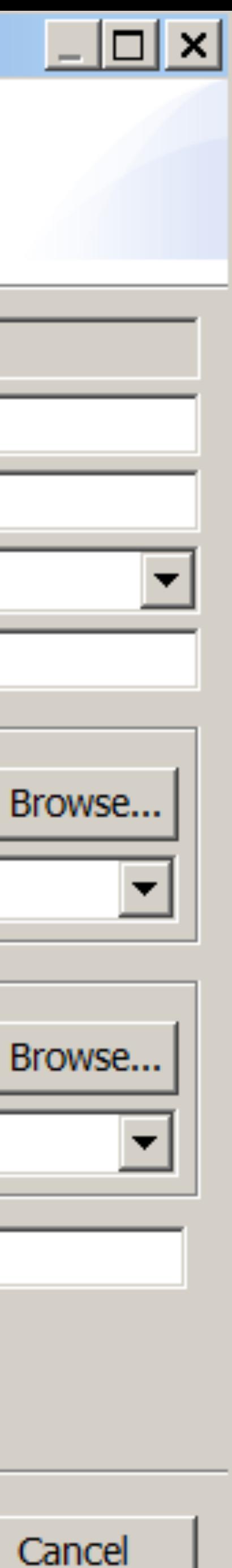

Operation ID Provider Type Provider DFDL input structure DFDL output structure **Timeout** 

### **3. Describe service**

### **API Creation**

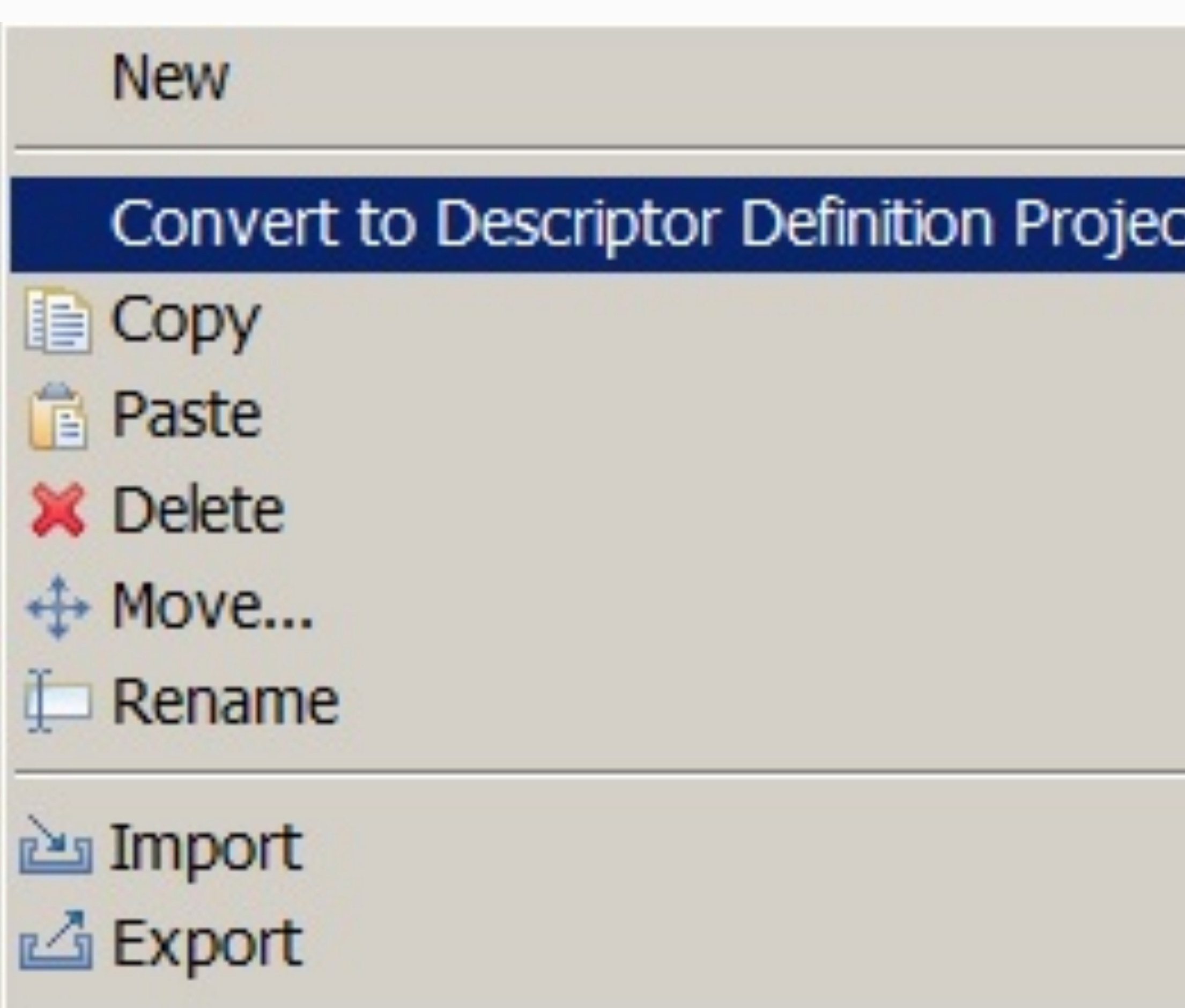

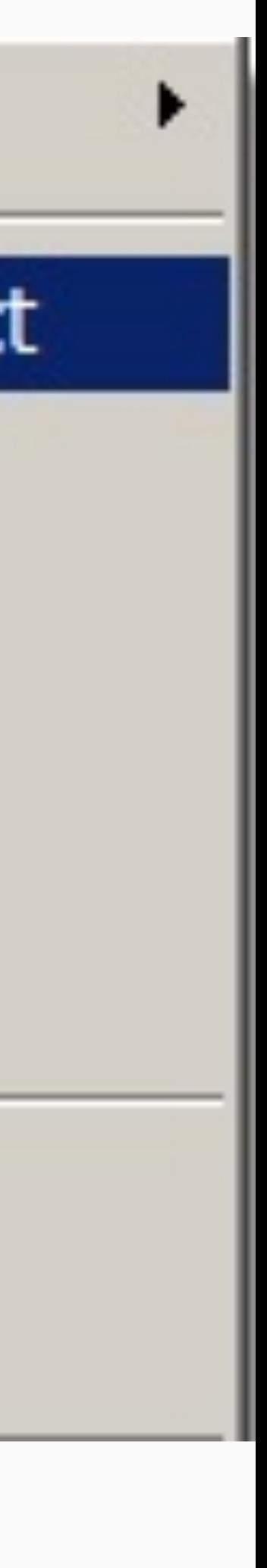

### **TPF Toolkit**

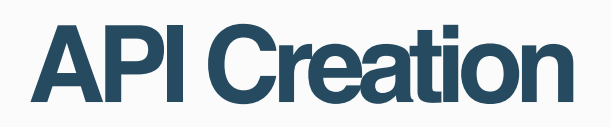

#### Convert a TPF Project to a descriptor definition project.

Open Load File Load using Load TPF OLDR load and activate loadset OLDR deactivate and delete loadset

Import...

Refresh

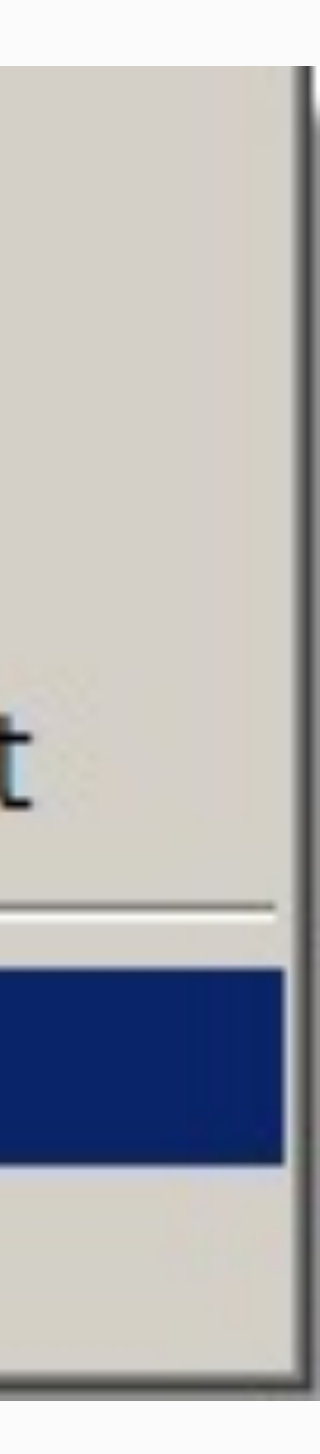

### **TPF Toolkit**

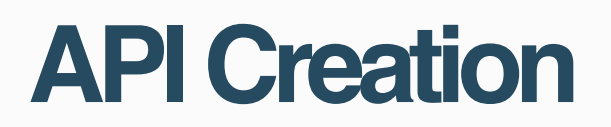

Import the request and response DFDL files into the Descriptor Definition Project...

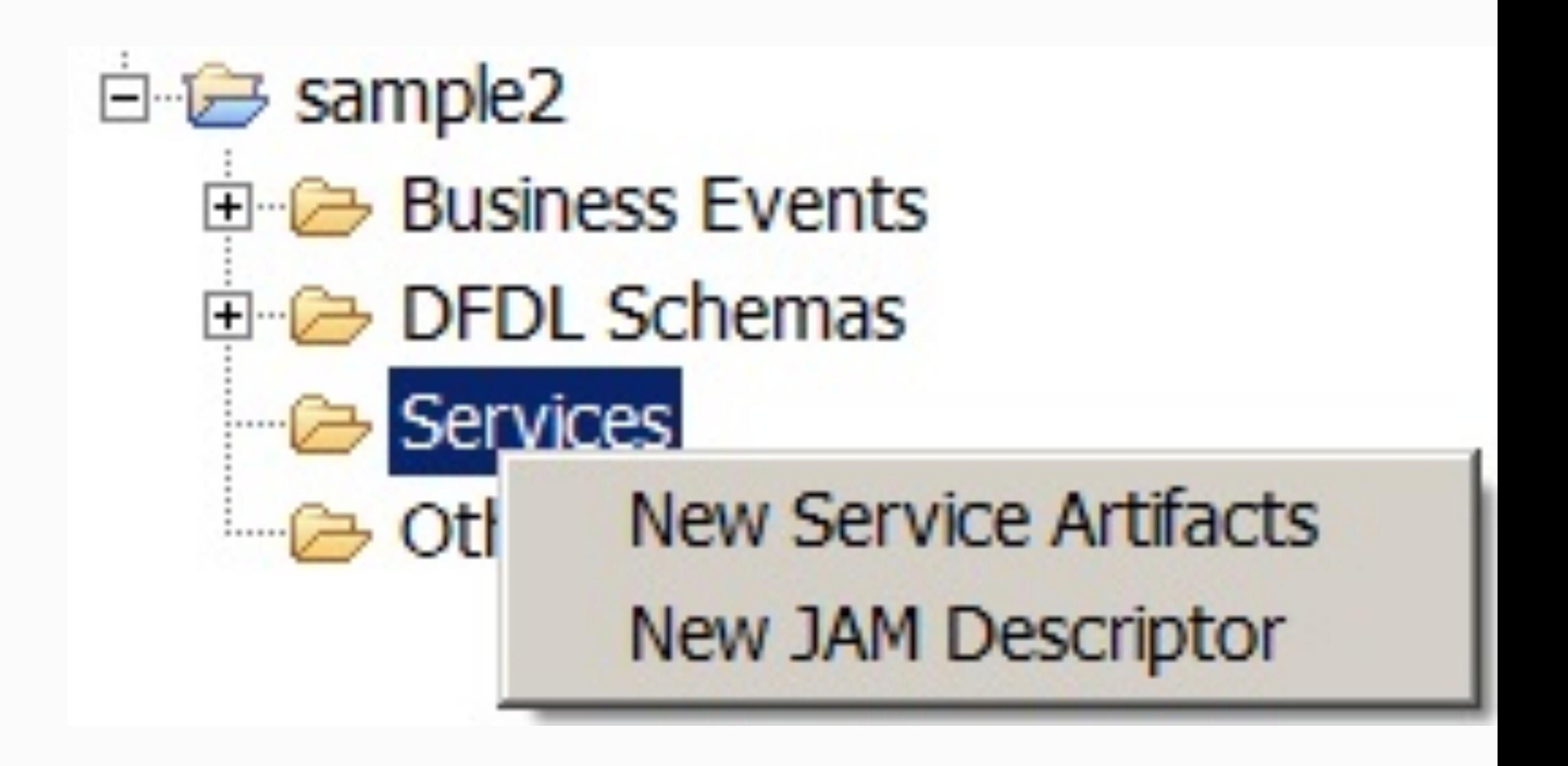

## **TPF Toolkit**

#### **API Creation**

- Descriptor Definition project contains multiple wizards.
- Create a service descriptor...
- Right click on Services...

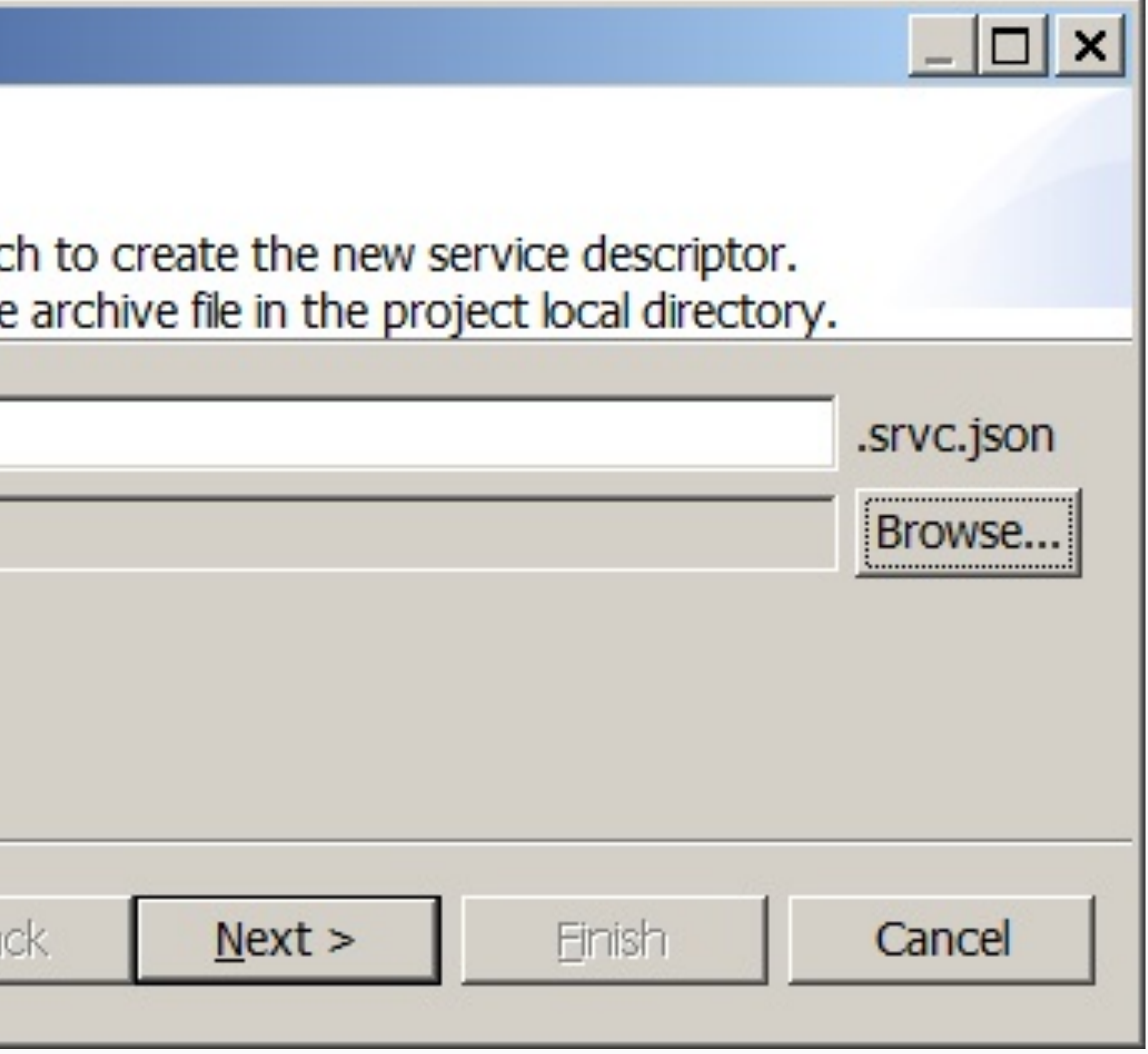

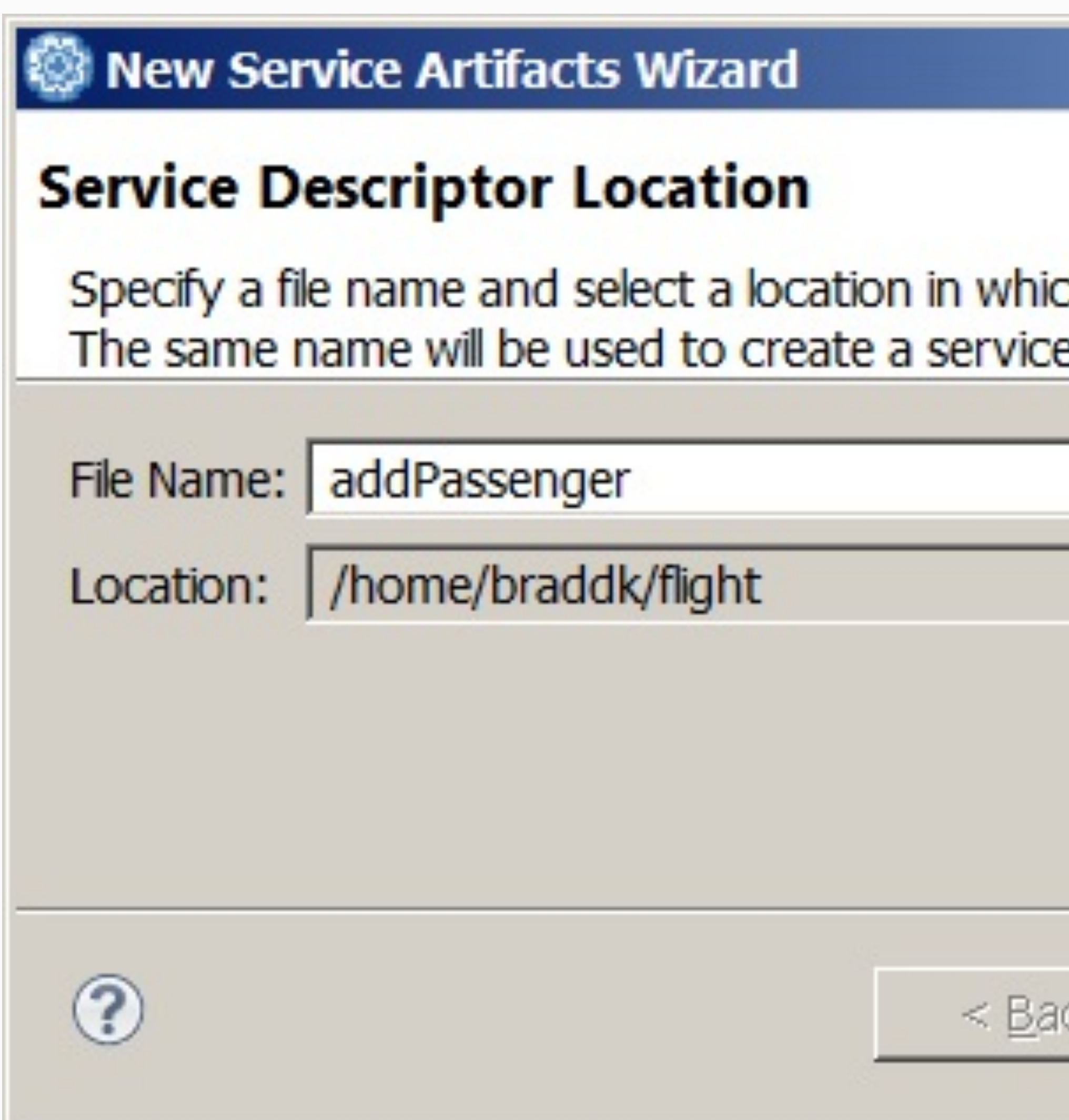

© 2017 IBM z/TPF | TPF Users Group Spring Conference | IBM Confidential

#### **API Creation**

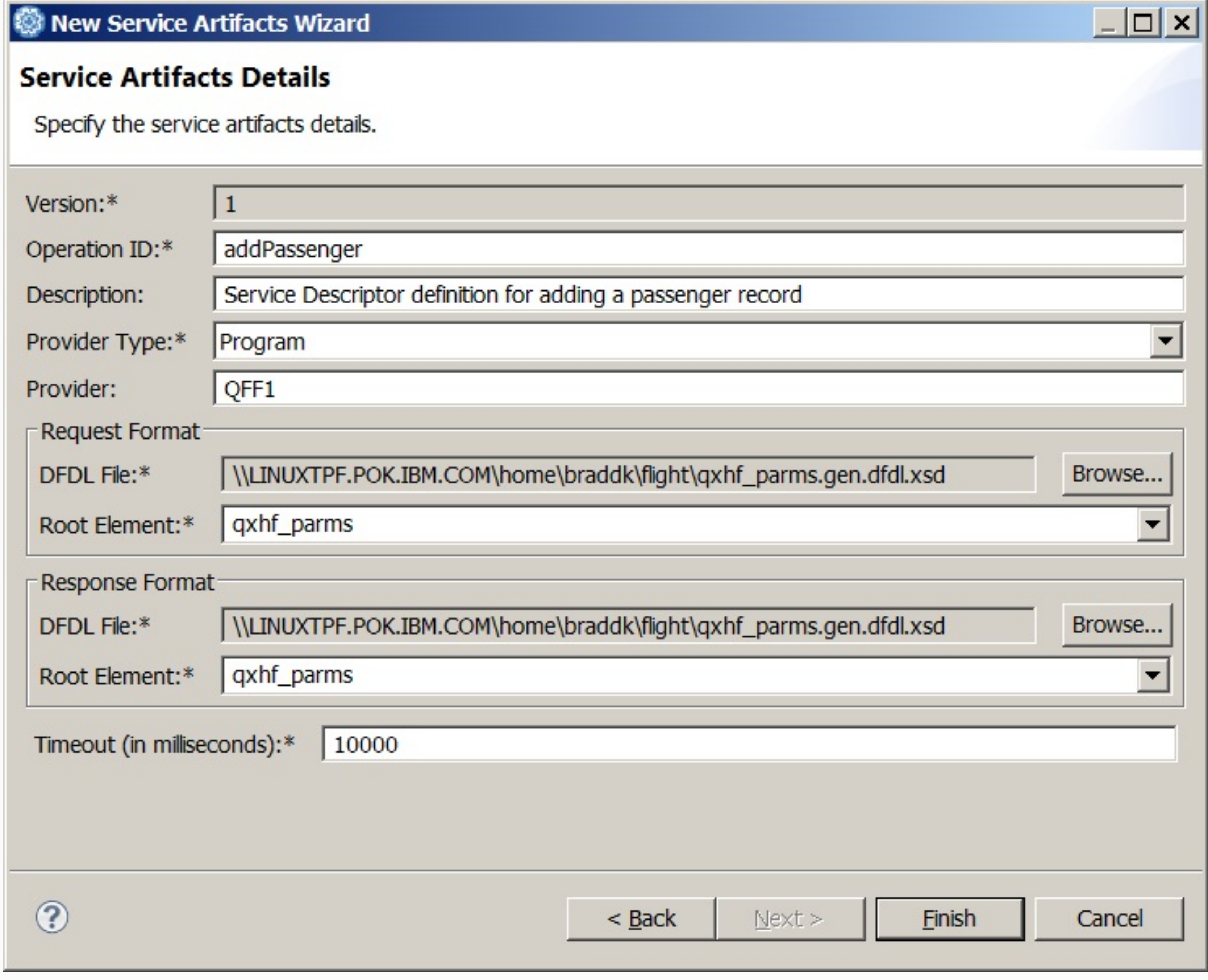

#### **21 I REST Provider Education**

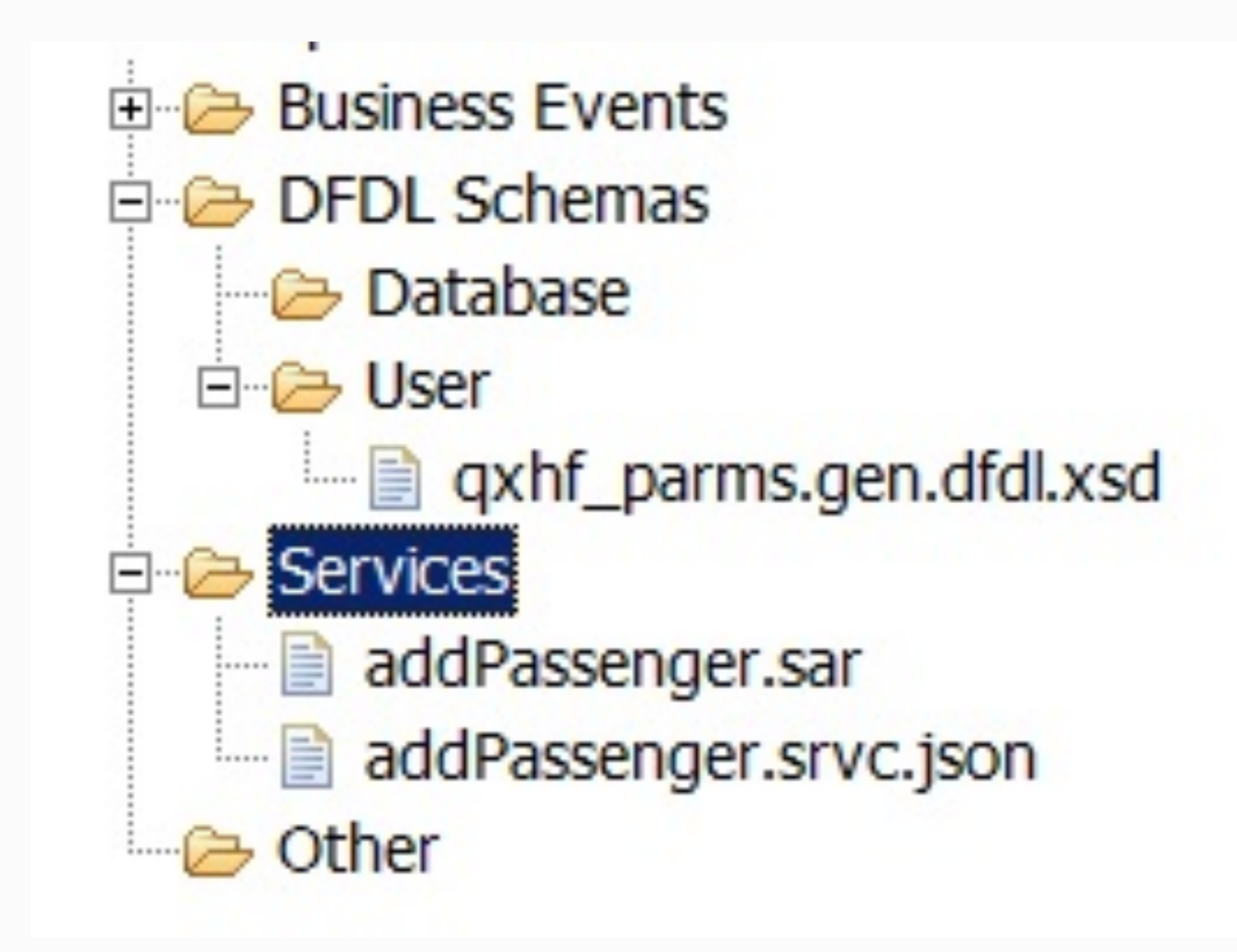

### **TPF Toolkit**

#### **API Creation**

After clicking Finish, the service descriptor JSON file and service archive file is created.

The .srvc.json file is in your project directory while the .sar file is in your local workspace.

## **addPassenger.srvc.json**

"description": "Service Descriptor definition for adding a passenger record",

```
{ 
  "version": 1, 
   "operationId": "addPassenger", 
   "providerType": "Program", 
   "provider": "QFF1", 
   "request": { 
     "schema": "qxhf_parms.gen.dfdl.xsd", 
     "root": "qxhf_parms" 
   }, 
   "response": { 
     "schema": "qxhf_parms.gen.dfdl.xsd", 
     "root": "qxhf_parms" 
   }, 
   "timeout": 10000 
}
```
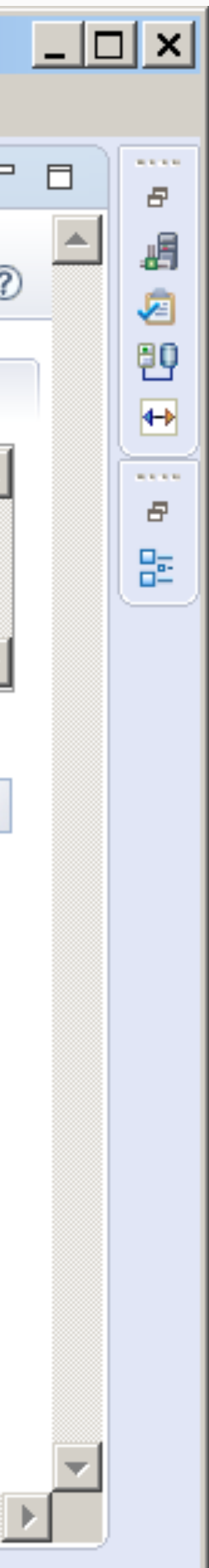

### **4. Design REST API**

6

E

 $\begin{bmatrix} 1 \\ 2 \end{bmatrix}$ 

に<br>たいのは<br>(情

 $\sim 100$  $\bar{\theta}$ 

#### **API Creation**

#### Name

Base path  $+$  Path  $=$  URI Method **Operation ID** 

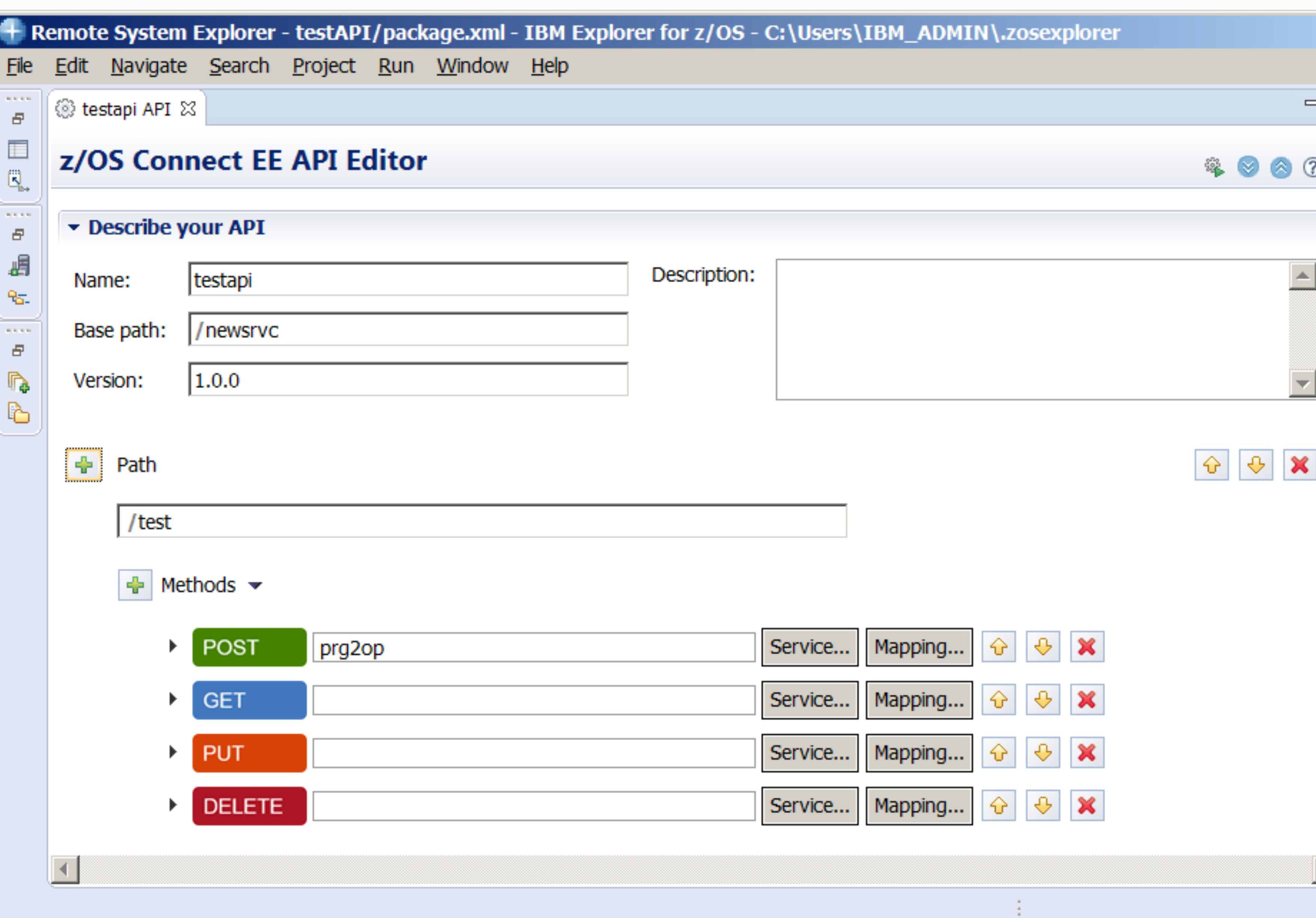

**STATE** 

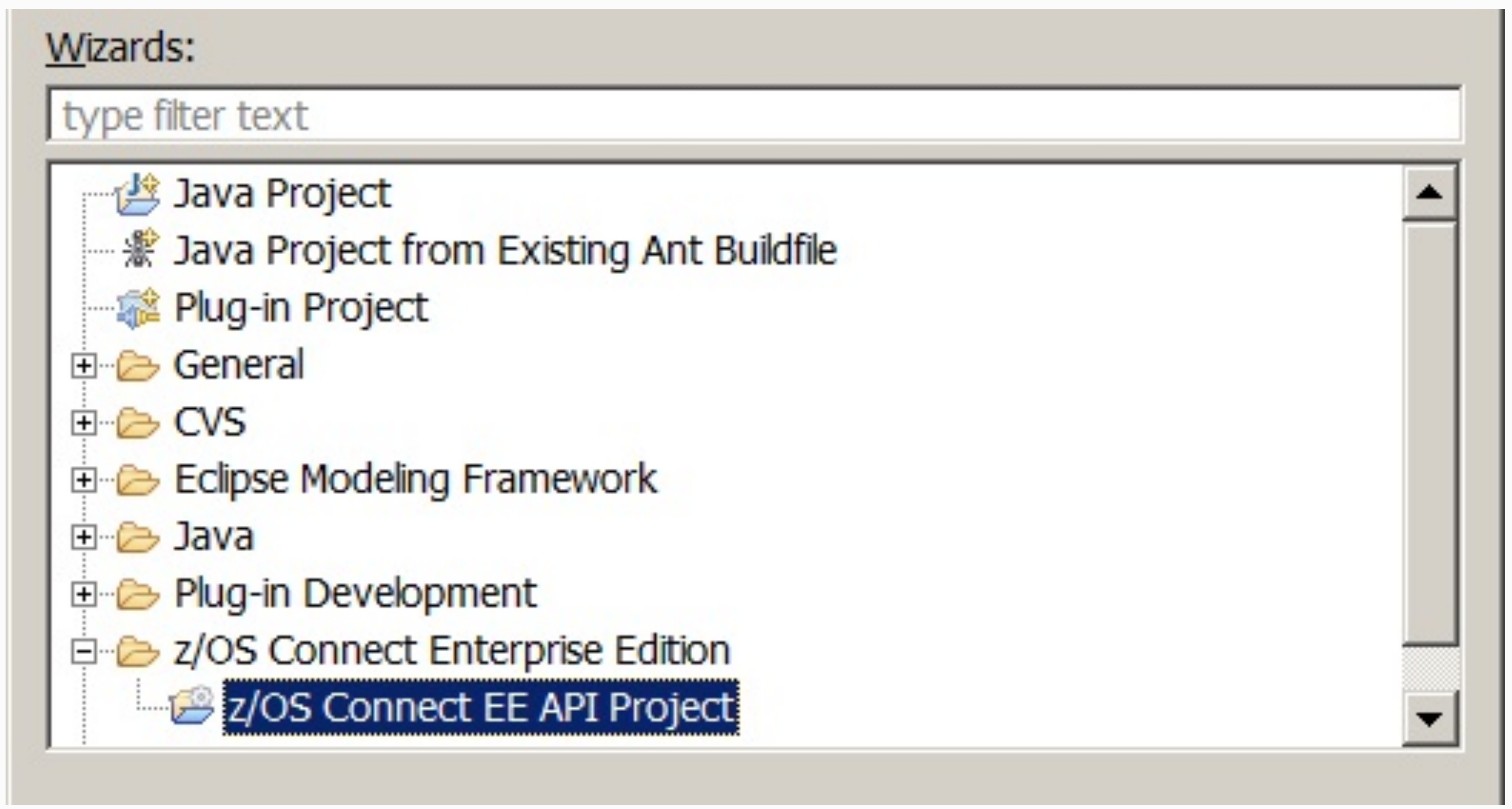

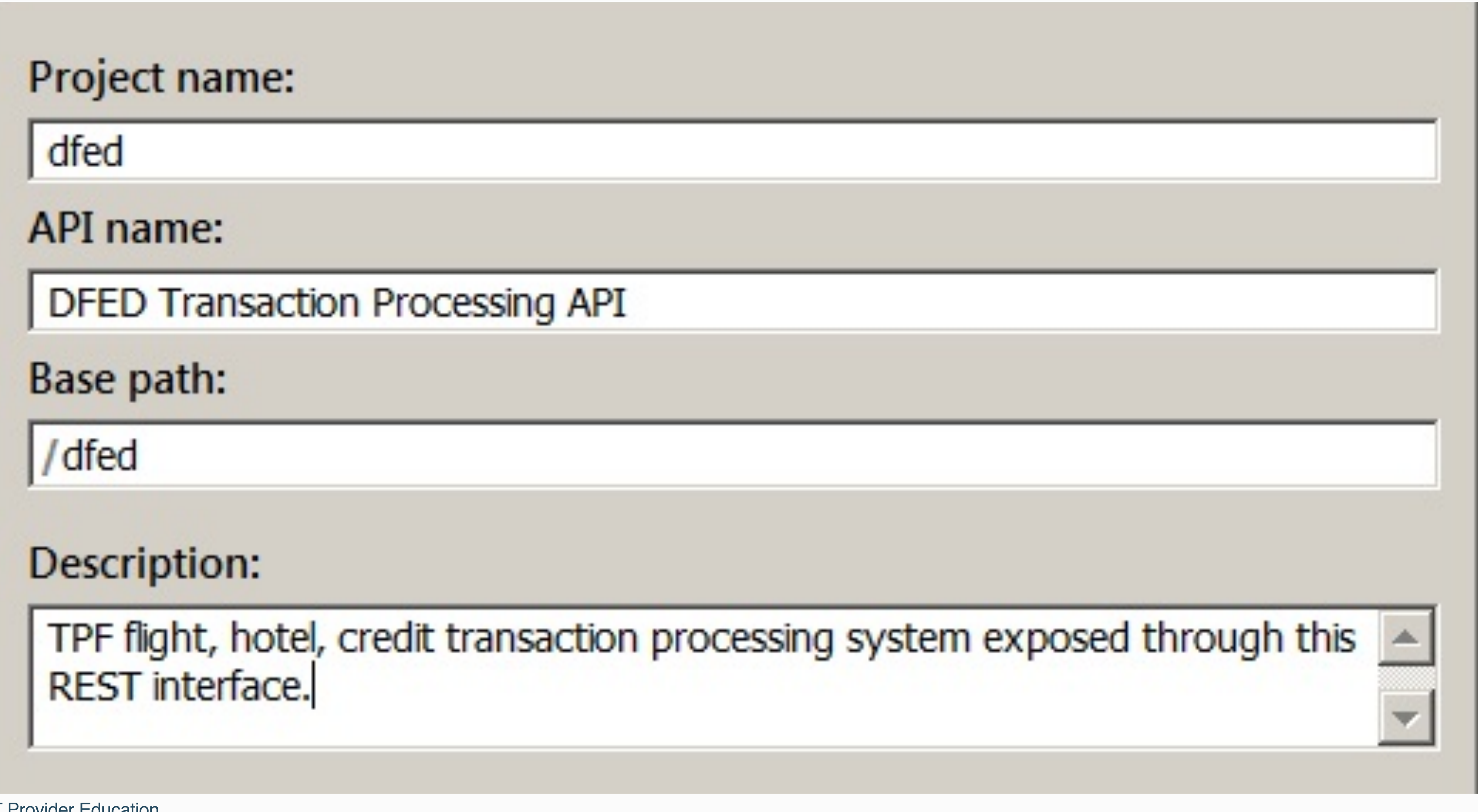

**27** I REST Provider Education © 2017 IBM z/TPF | TPF Users Group Spring Conference | IBM Confidential

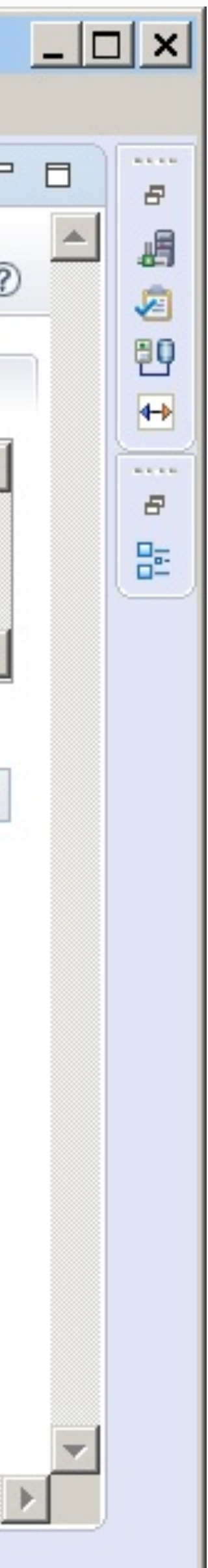

### **API Editor**

Click on Service...

### **API Creation**

Select the .sar file

Can use properties tab in TPF Toolkit to locate where the .sar was stored.

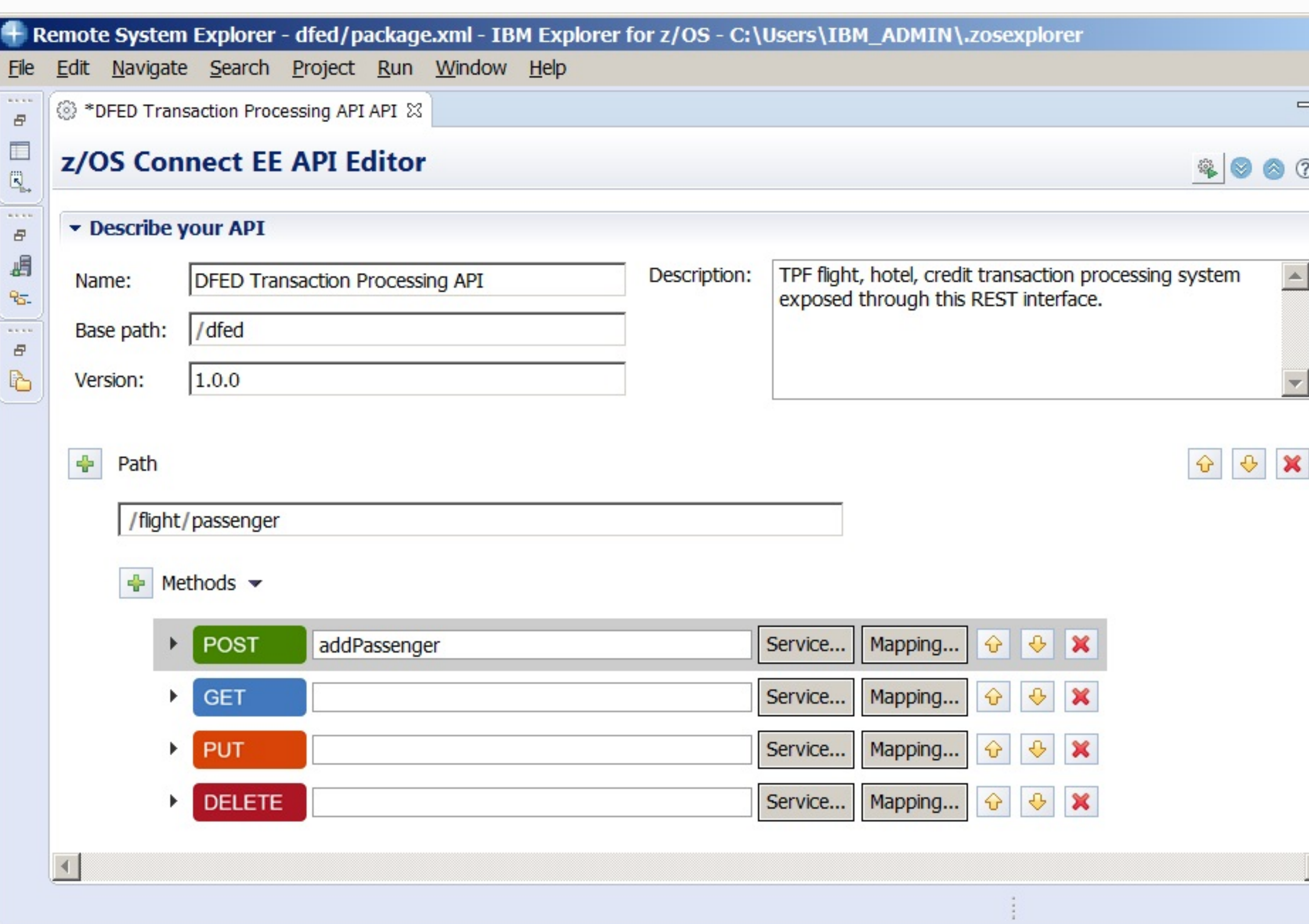

© 2017 IBM z/TPF | TPF Users Group Spring Conference | IBM Confidential

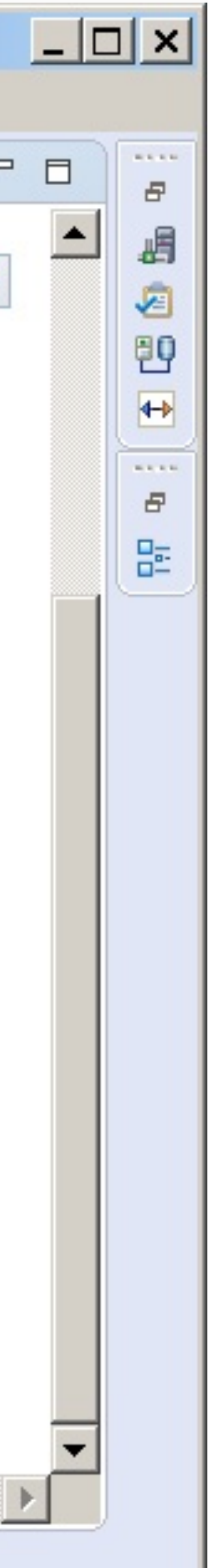

### **API Editor**

### **API Creation**

Expand method to update operationId to match service descriptor.

For this example postAddPassenger was changed to addPassenger.

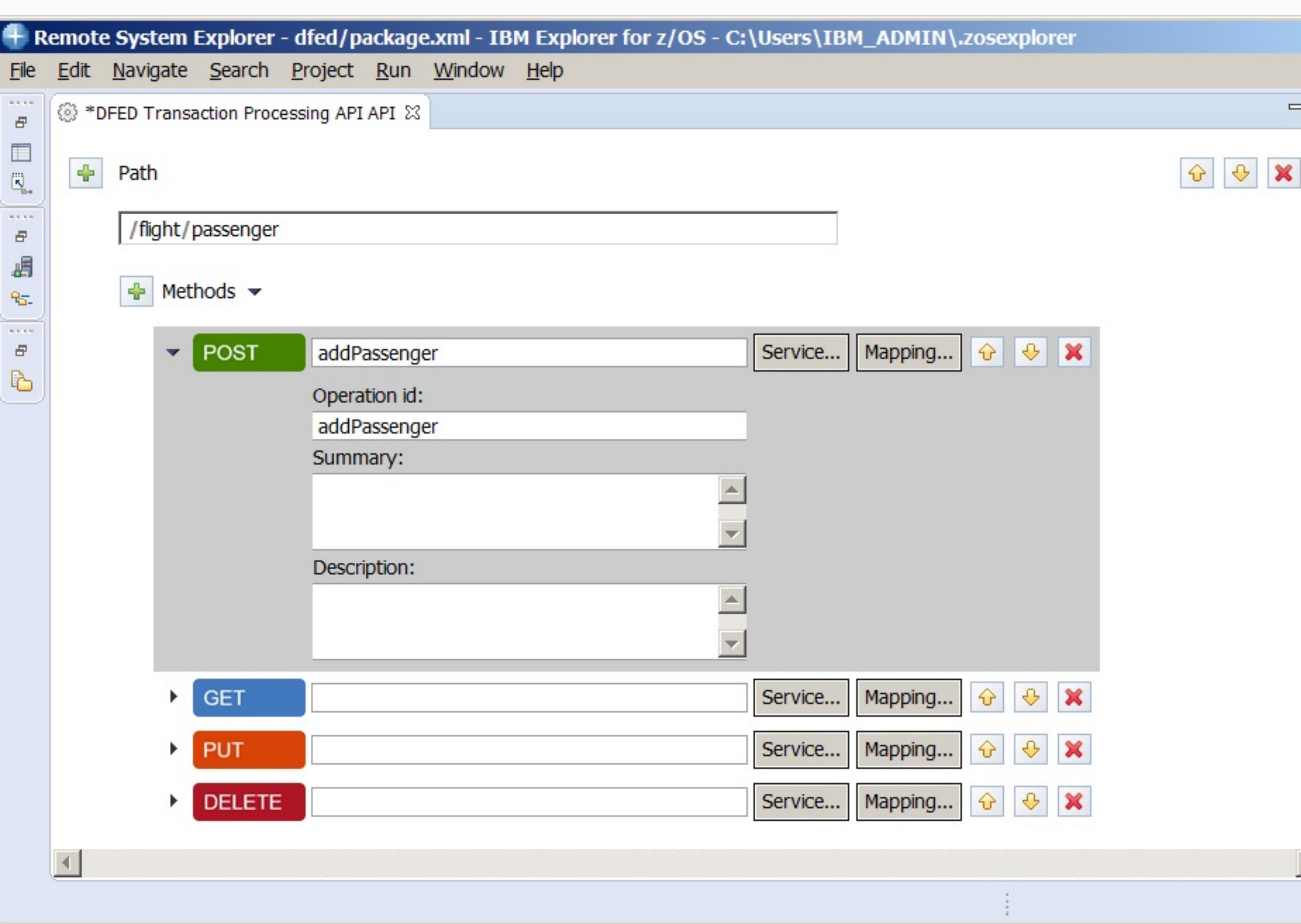

#### **28 | REST Provider Education**

**29 | REST Provider Education** © 2017 IBM z/TPF | TPF Users Group Spring Conference | IBM Confidential

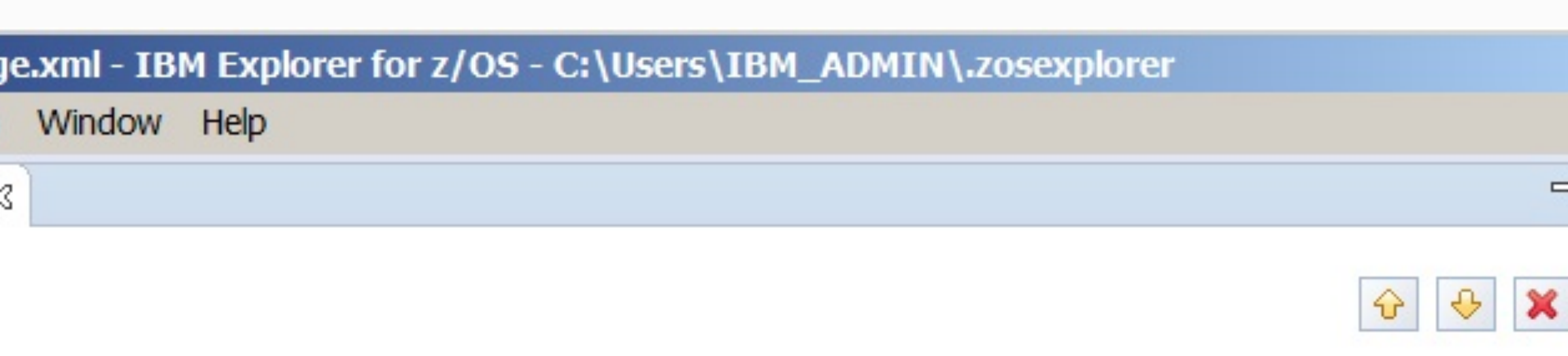

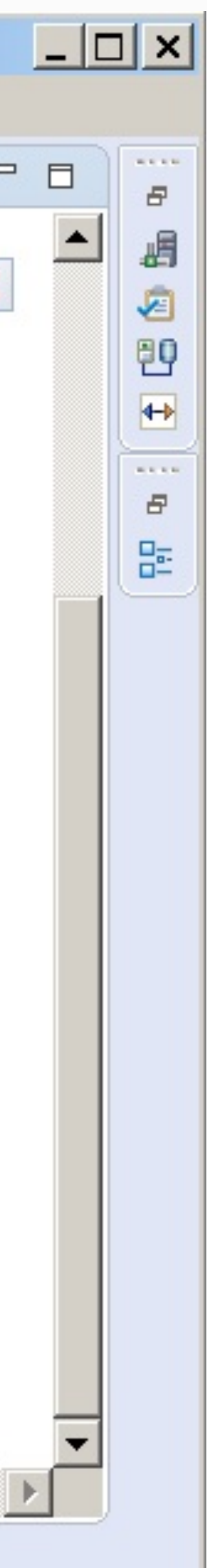

### **API Editor**

### **API Creation**

Use Mapping for request and response formats to specify query or header parameters or eliminate fields.

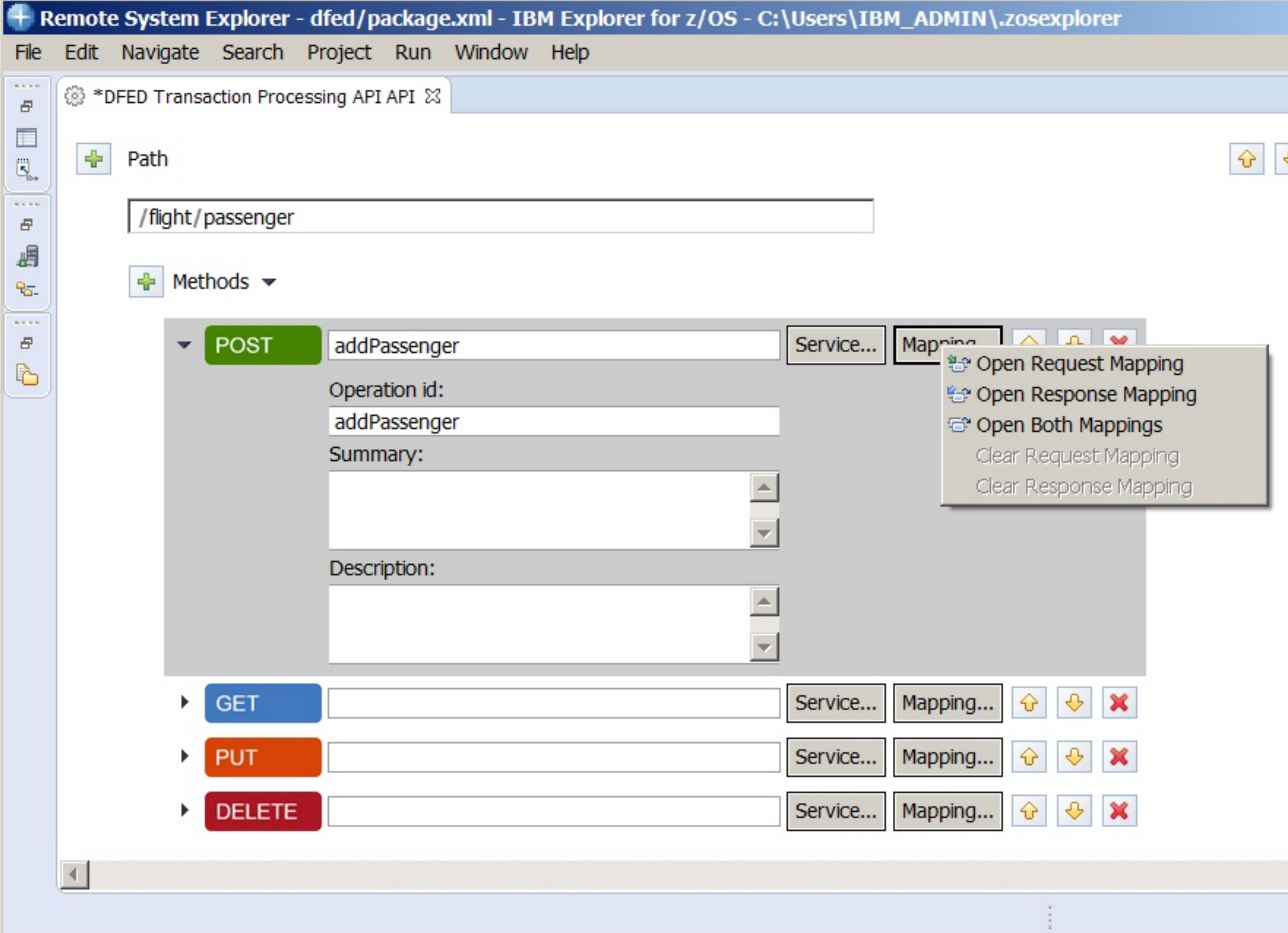

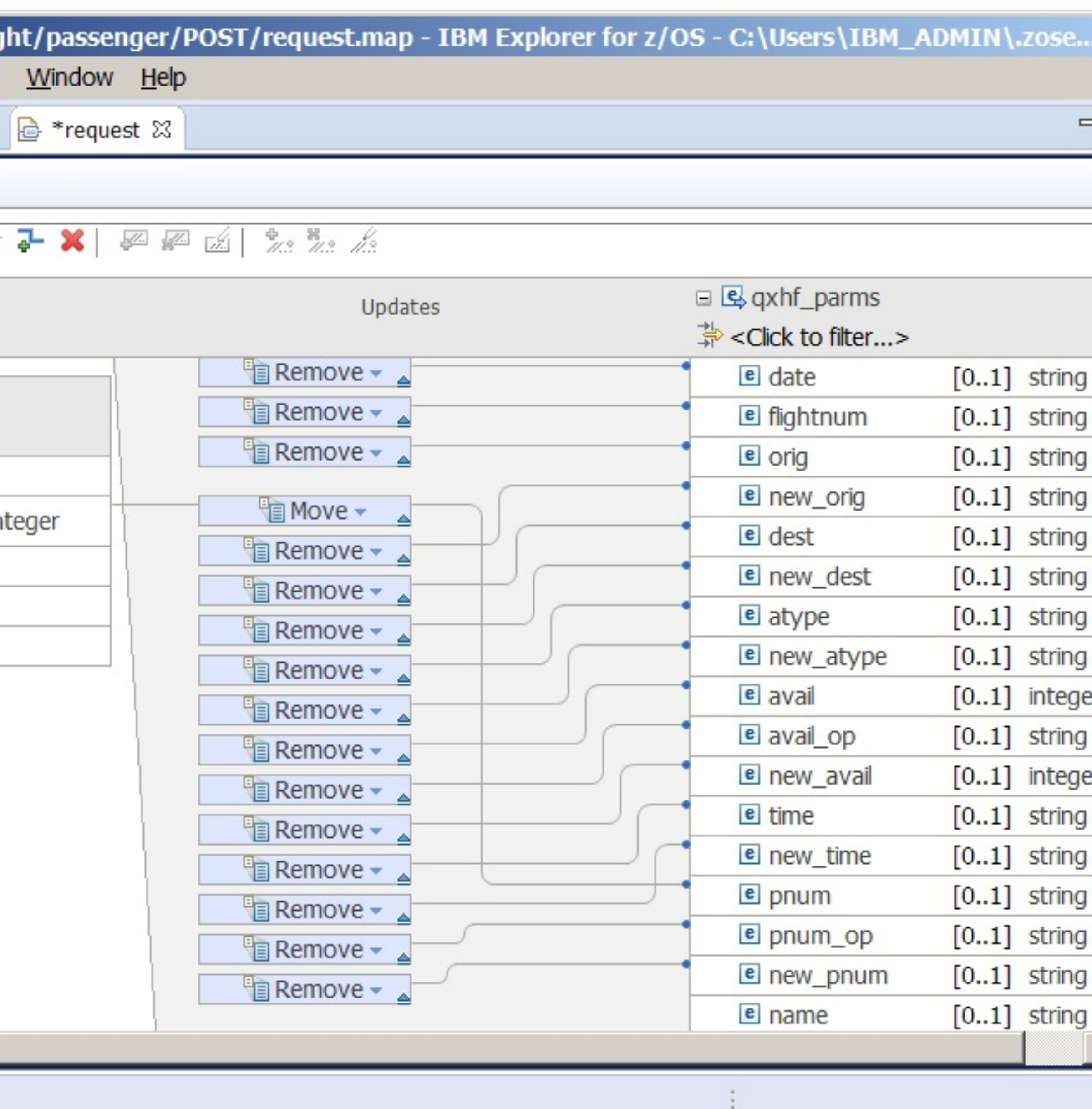

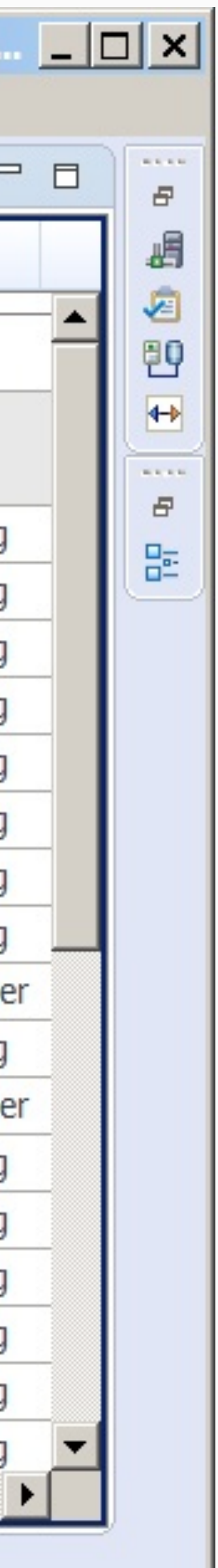

### **API Editor**

### **API Creation**

In the request mapping, delete the Authorization header.

Use Add Connection or Add Remove transform. Don't use Add assign transform or path parameters.

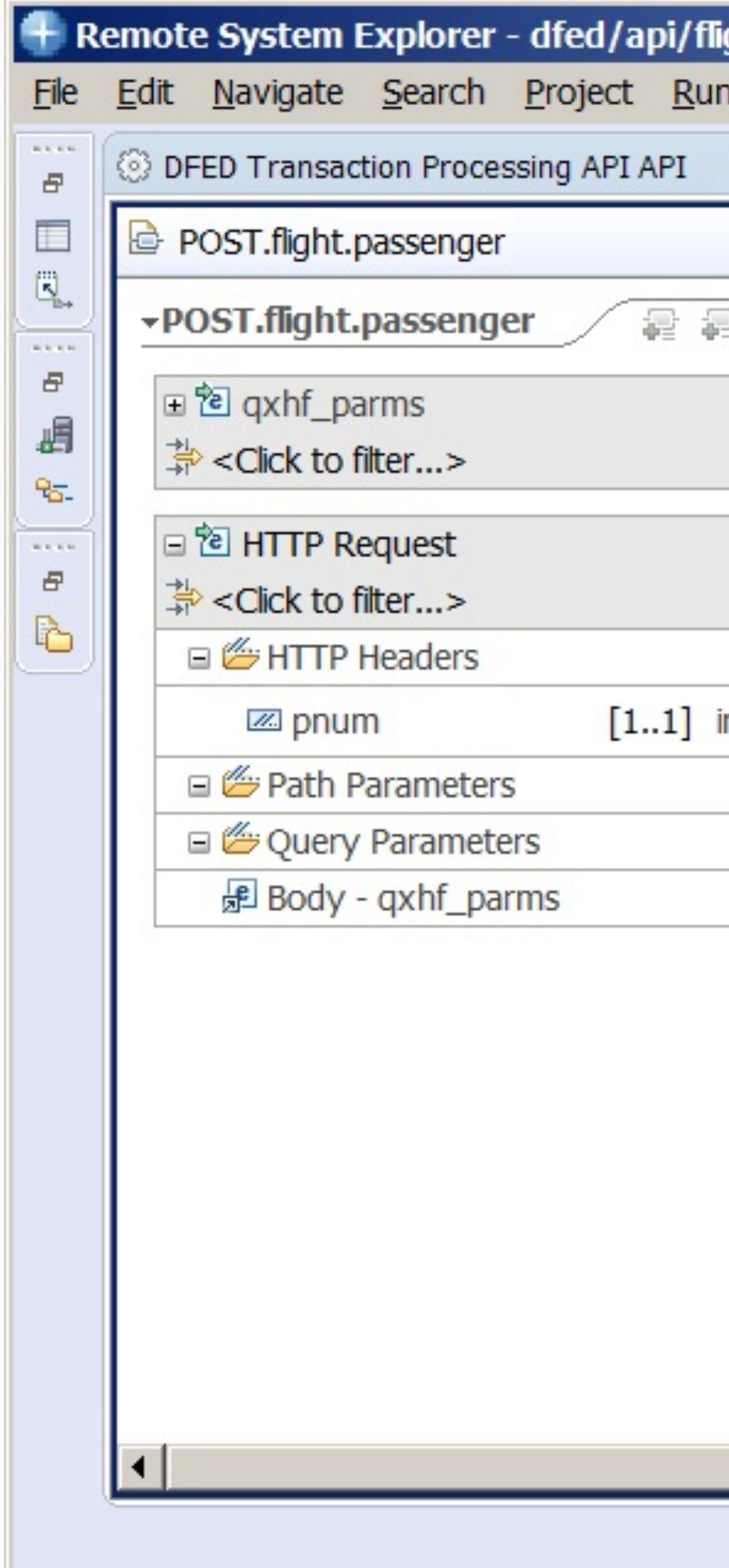

#### **31 I REST Provider Education** © 2017 IBM z/TPF | TPF Users Group Spring Conference | IBM Confidential

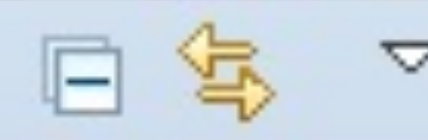

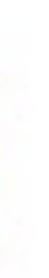

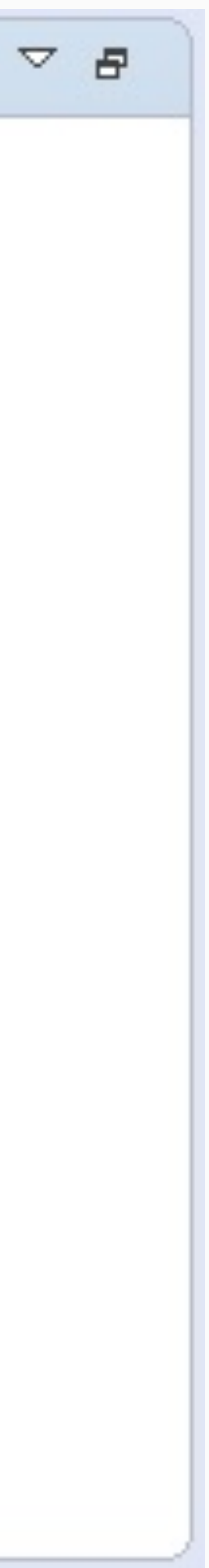

### **API Editor**

#### **API Creation**

Use Project Explorer to export swagger.json to TPF Project directory.

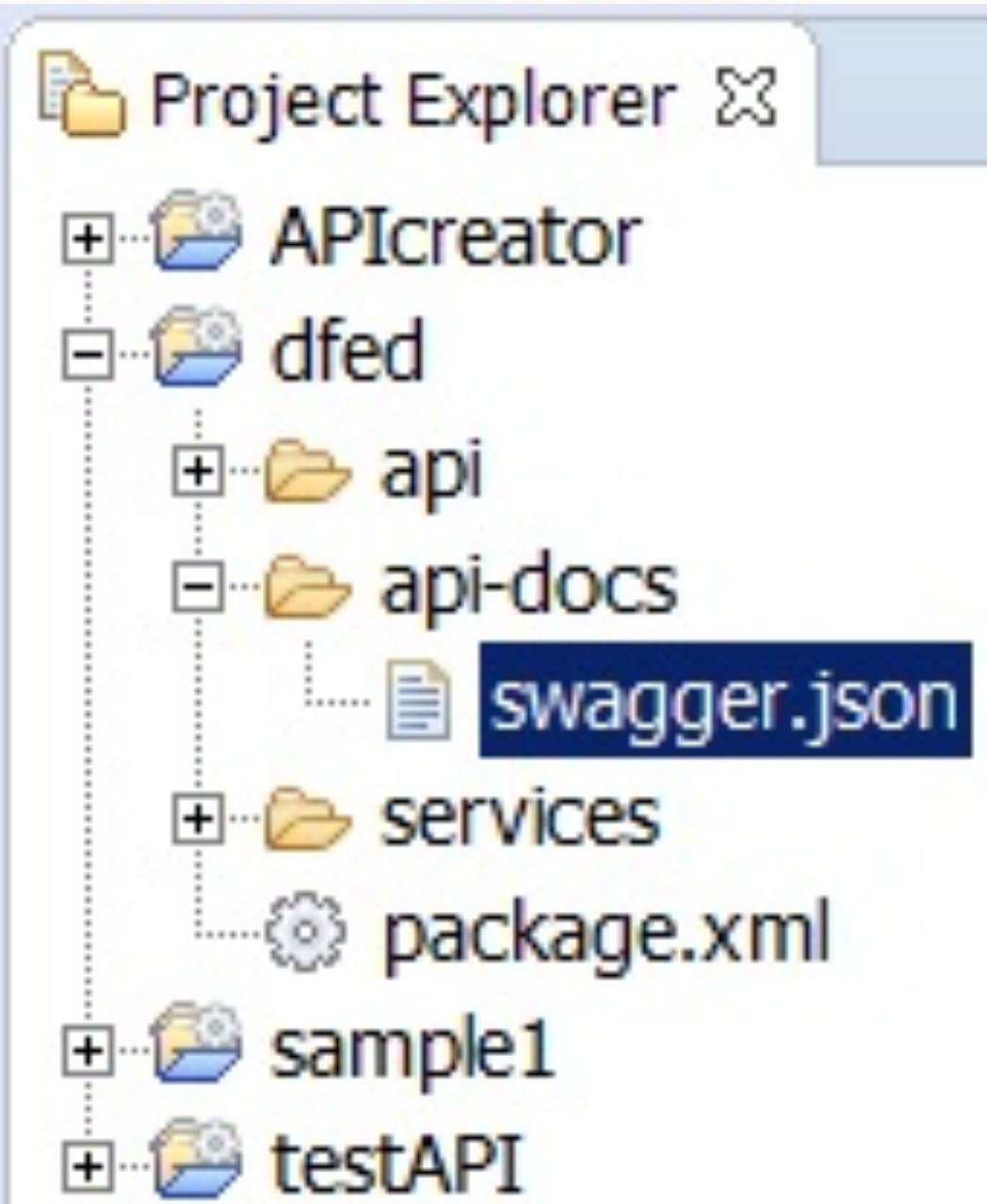

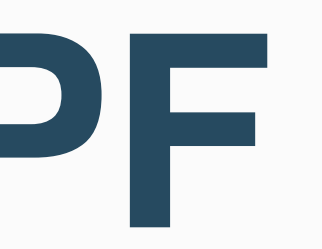

### **5. Load to z/TPF**

- 1. Service wrapper program QFF1.so
- 2. DFDL /sys/tpf\_pbfiles/tpf-fdes/qxhf\_parms.gen.dfdl.xsd
- 3. Service descriptor /sys/tpf\_pbfiles/tpf-fdes/addPassenger.srvc.json
- 4. REST API documentation /sys/tpf\_pbfiles/tpf-fdes/dfed.swagger.json

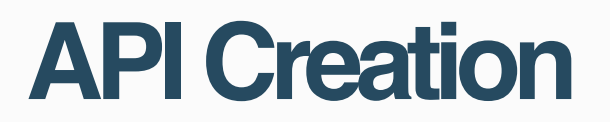

## **6. Update URL mapping file**

Update /etc/tpf\_httpserver/url\_program\_map.conf on z/TPF

URL program mapping file format: <Base path>\* <OpenAPI filename>

Example: /dfed\* dfed.swagger.json **Artifacts**

# **API Testing & Management**

### • Swagger tooling • API Connect or other tooling for API management

© 2017 IBM z/TPF | **TPF Users Group Spring Conference** | IBM Confidential **34 | REST Provider Education** 

**35** | REST Provider Education © 2017 IBM z/TPF | TPF Users Group Spring Conference | IBM Confidential

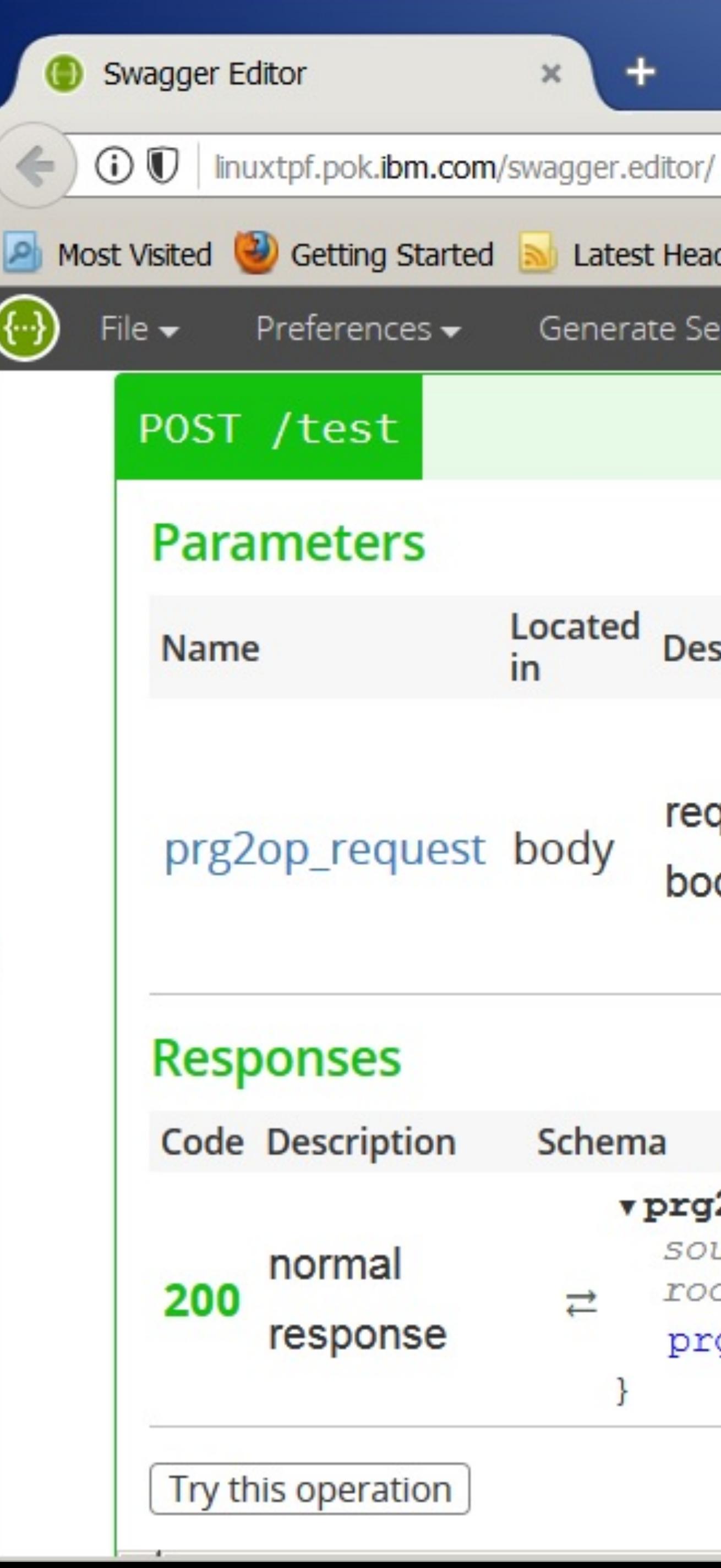

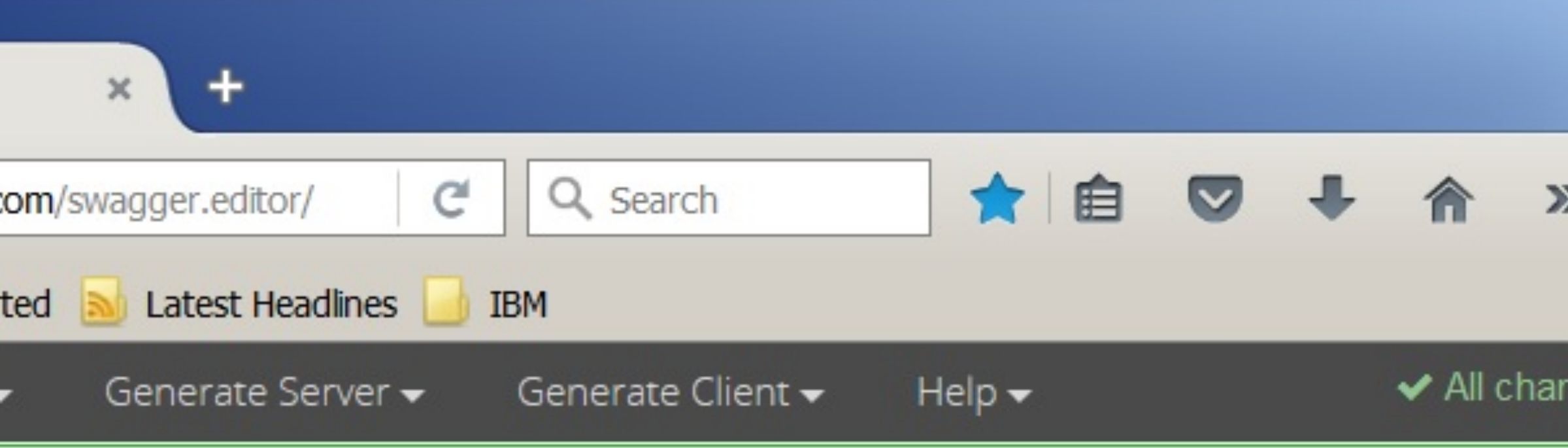

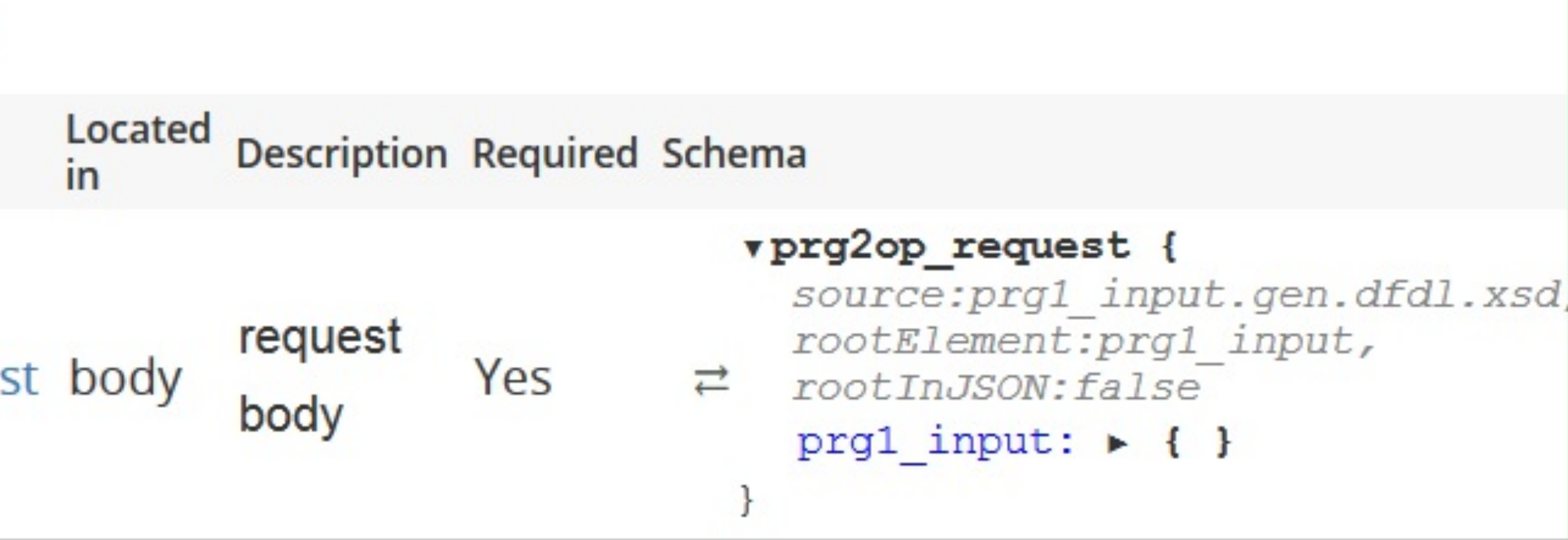

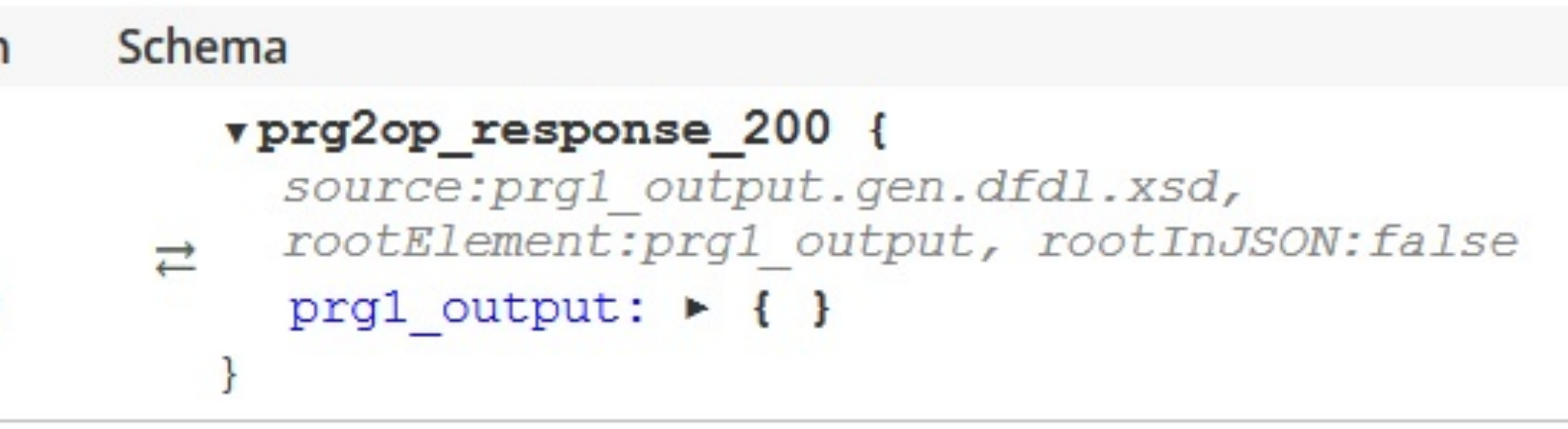

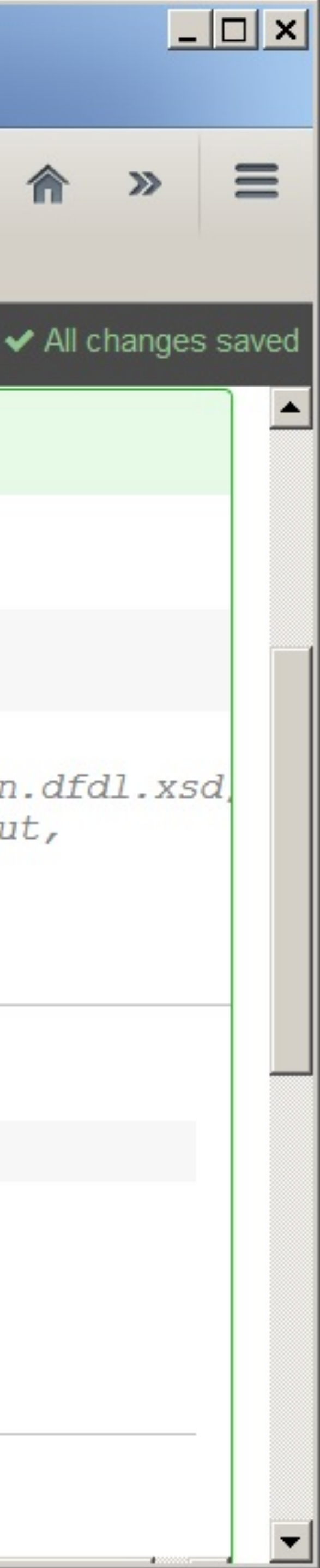

### **7. Use swagger tooling**

#### **API Creation**

Swagger Editor Swagger UI Swagger Codegen http://swagger.io/tools

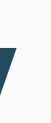

### GET <basePath>/api-docs returns the OpenAPI document

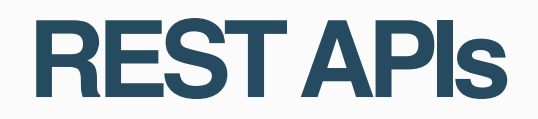

## **API Discovery**

### • Useful for tools that can import OpenAPI docs by URL such as API Connect

- (management & security) and Swagger Editor/Swagger UI (unit test).
- The "host" field in the OpenAPI descriptor is updated with the host and port values used for the request.
- Requires:

1) URL program mapping file updated with OpenAPI descriptor and basePath. 2) OpenAPI descriptor deployed through common deployment

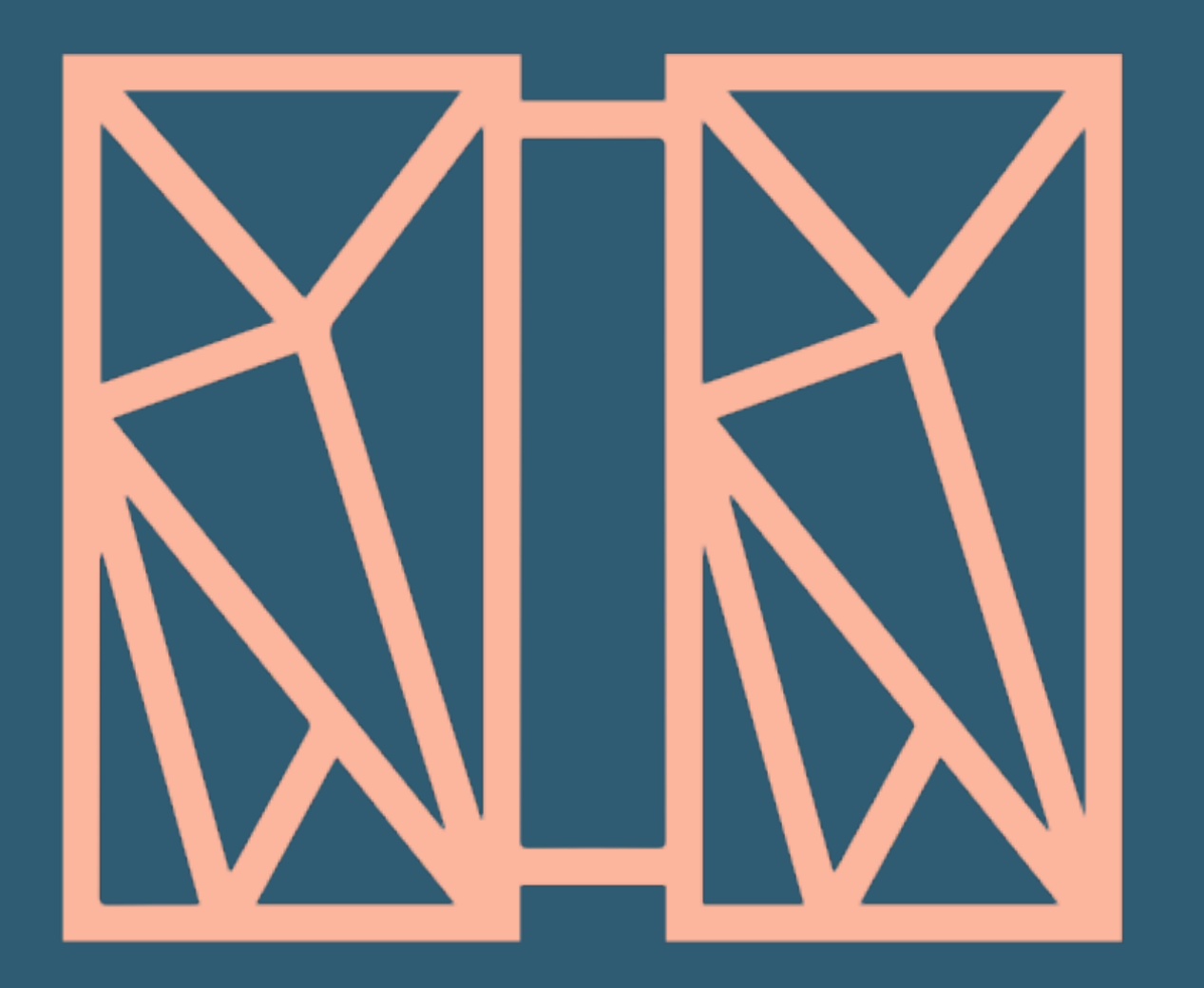

### **THANK YOU** Questions or comments?

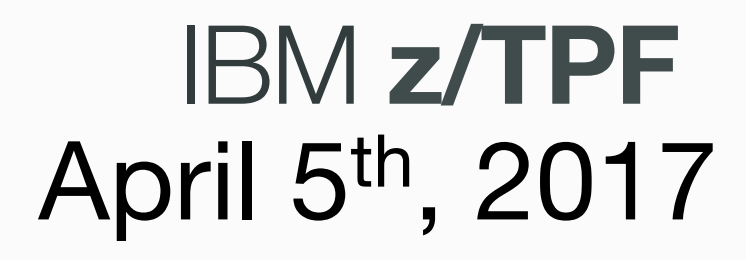

### **Bradd Kadlecik** z/TPF Development April 5th, 2017

© 201 7 IBM z/TPF | TPF Users Group Spring Conference | IBM Confidential

IBM, the IBM logo, ibm.com and Rational are trademarks or registered trademarks of International Business Machines Corp., registered in many jurisdictions worldwide. Other product and service names might be trademarks of IBM or other companies. A current list of IBM trademarks is available on the Web at "Copyright and trademark information" at www.ibm.com/legal/copytrade.shtml.

#### **trademarks**

Performance is in Internal Throughput Rate (ITR) ratio based on measurements and projections using standard IBM benchmarks in a controlled environment. The actual throughput that any user will experience will vary depending upon considerations such as the amount of multiprogramming in the user's job stream, the I/O configuration, the storage configuration, and the workload processed. Therefore, no assurance can be given that an individual user will achieve throughput improvements equivalent to the performance ratios stated here.

#### **Notes**

Information about non-IBM products is obtained from the manufacturers of those products or their published announcements. IBM has not tested those products and cannot confirm the performance, compatibility, or any other claims related to non-IBM products. Questions on the capabilities of non-IBM products should be addressed to the suppliers of those products.

All customer examples cited or described in this presentation are presented as illustrations of the manner in which some customers have used IBM products and the results they may have achieved. Actual environmental costs and performance characteristics will vary depending on individual customer configurations and conditions.

This publication was produced in the United States. IBM may not offer the products, services or features discussed in this document in other countries, and the information may be subject to change without notice. Consult your local IBM business contact for information on the product or services available in your area.

All statements regarding IBM's future direction and intent are subject to change or withdrawal without notice, and represent goals and objectives only.

Prices subject to change without notice. Contact your IBM representative or Business Partner for the most current pricing in your geography.

This presentation and the claims outlined in it were reviewed for compliance with US law. Adaptations of these claims for use in other geographies must be reviewed by the local country counsel for compliance with local laws.